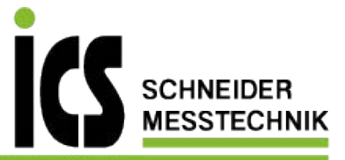

# **Bedienungsanleitung für IPZ5-Geräte**

# **Digitales prozessorgesteuertes arithmetisches Instrument für den Schalttafeleinbau:**

Zwei Spannungs-/Stromeingänge mit Berechnungsvarianten:

- $x = (ln1 + ln2)$  \* K
- $x = (ln1 ln2)$  \* K
- $x = (\ln 1 * \ln 2)$  \* K
- $x = (\ln 1 / \ln 2)$  \* K
- $x = (\ln 1 * 100 / \ln 2)$  \* K

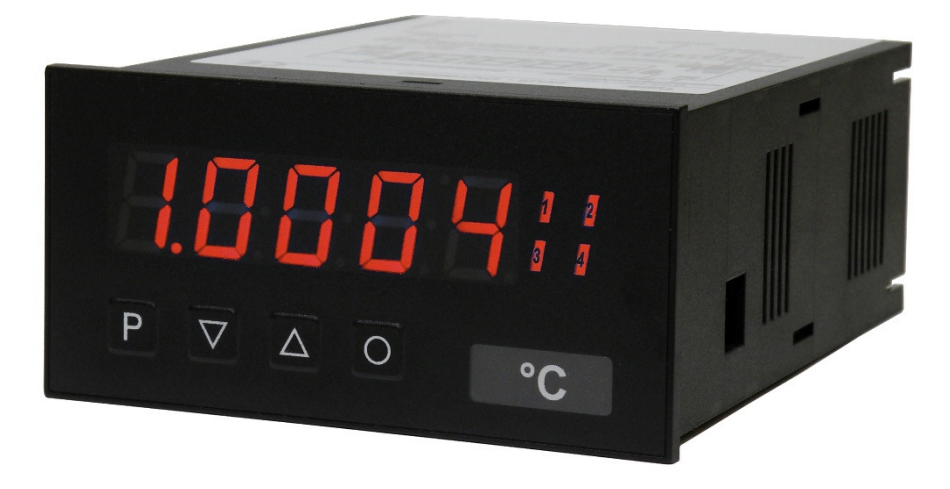

# **Geräteeigenschaften:**

- 5-stellige rote Anzeige (-9999…99999)
- min/max-Werteerfassung
- 30 Punkte Linearisierung je Kanal
- permanente Leitungsbruchüberwachung
- optische Schaltpunktanzeige
- Hold-/Tara-Funktion über Tastatur oder Digitaleingang
- konfigurierbare Kanalumschaltung

PZ5X1DD.pdf Stand: 04.02.2020 **96x48**

# **Inhaltsverzeichnis**

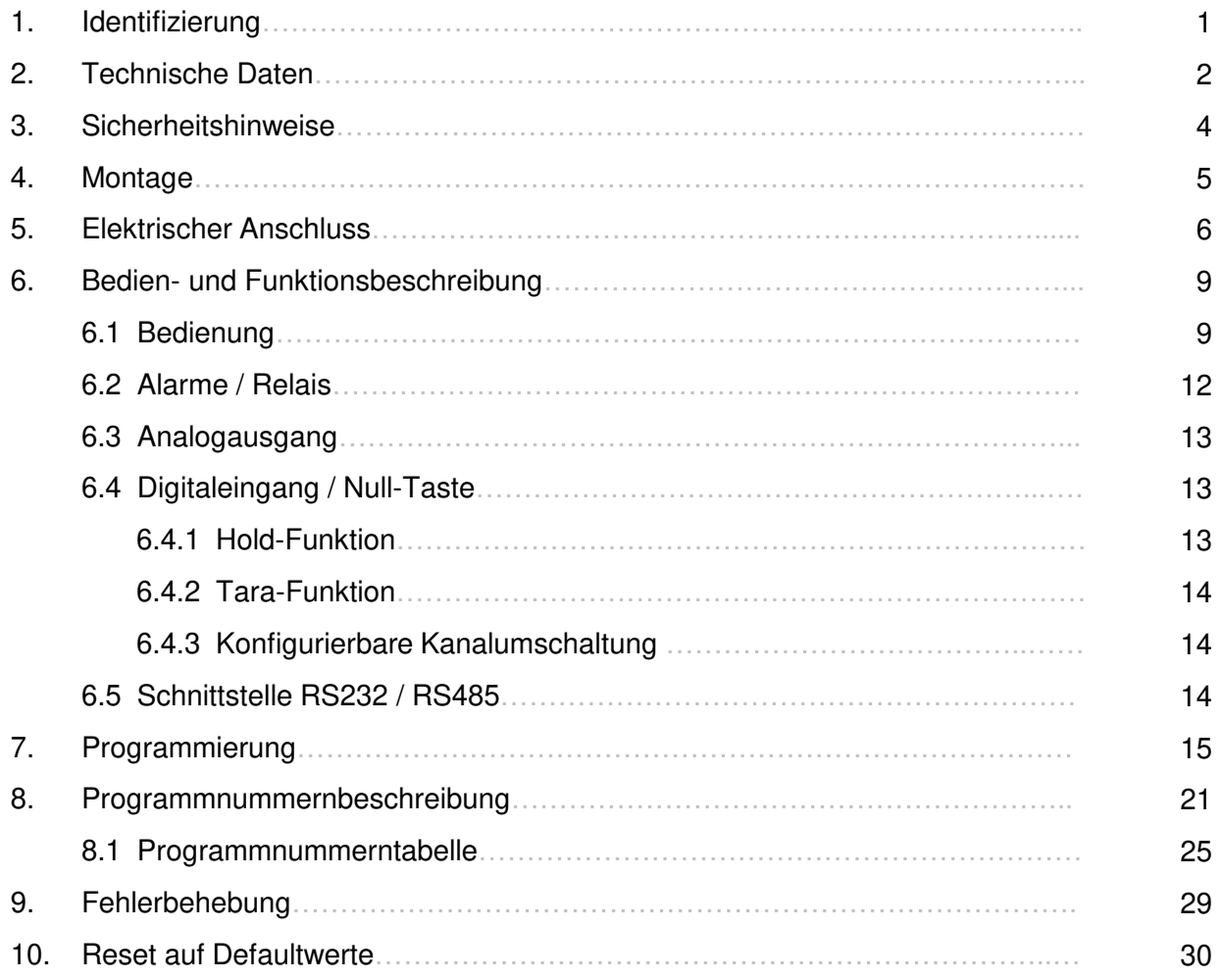

## **1. Identifizierung**

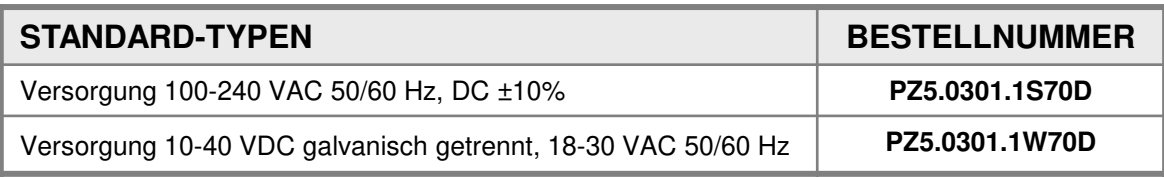

# **Optionen – Aufschlüsselung Bestellcode:**

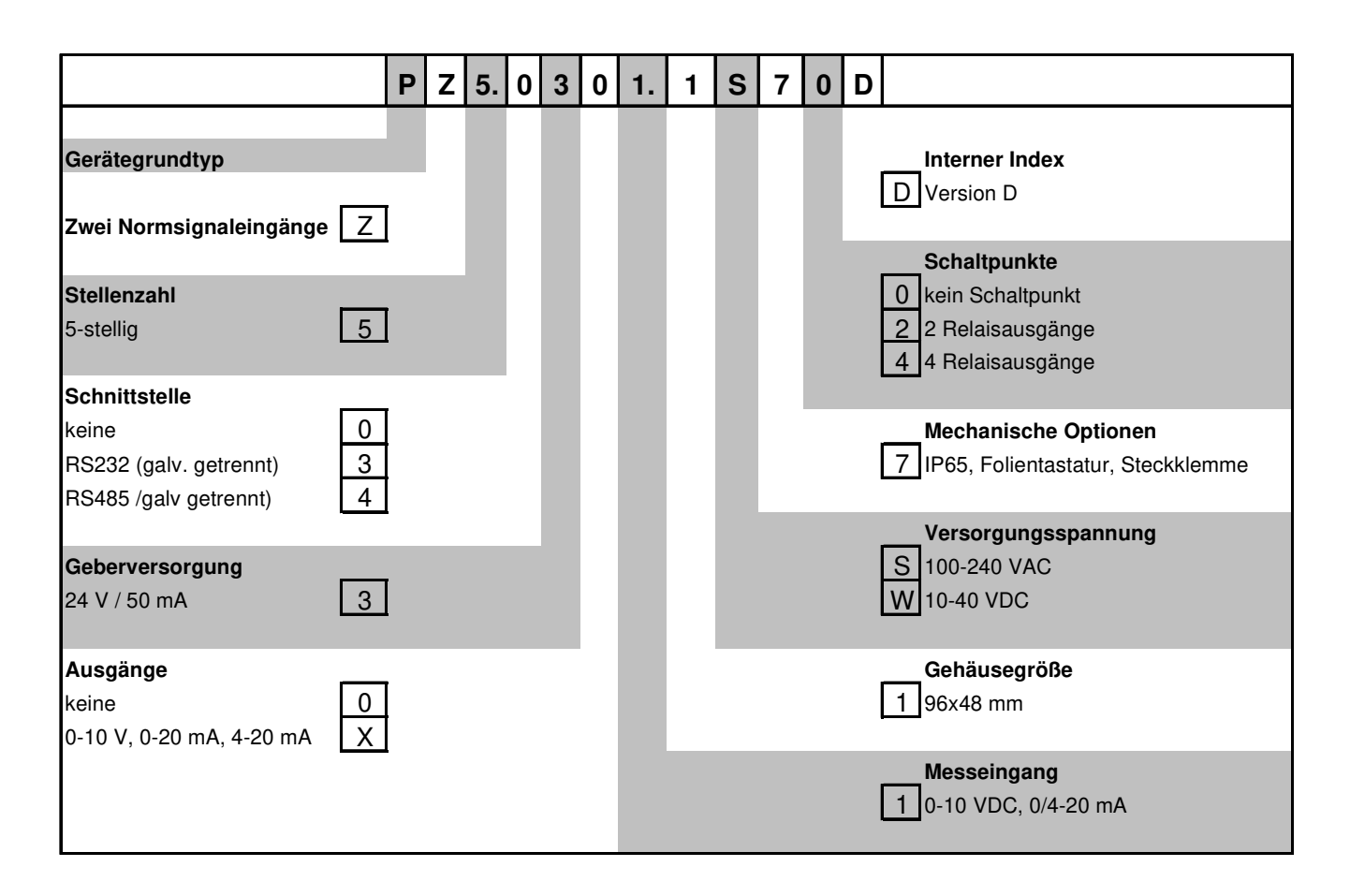

#### **Dimensionszeichen sind auf Wunsch bei Bestellung anzugeben, z.B. m/min.**

# **2. Technische Daten**

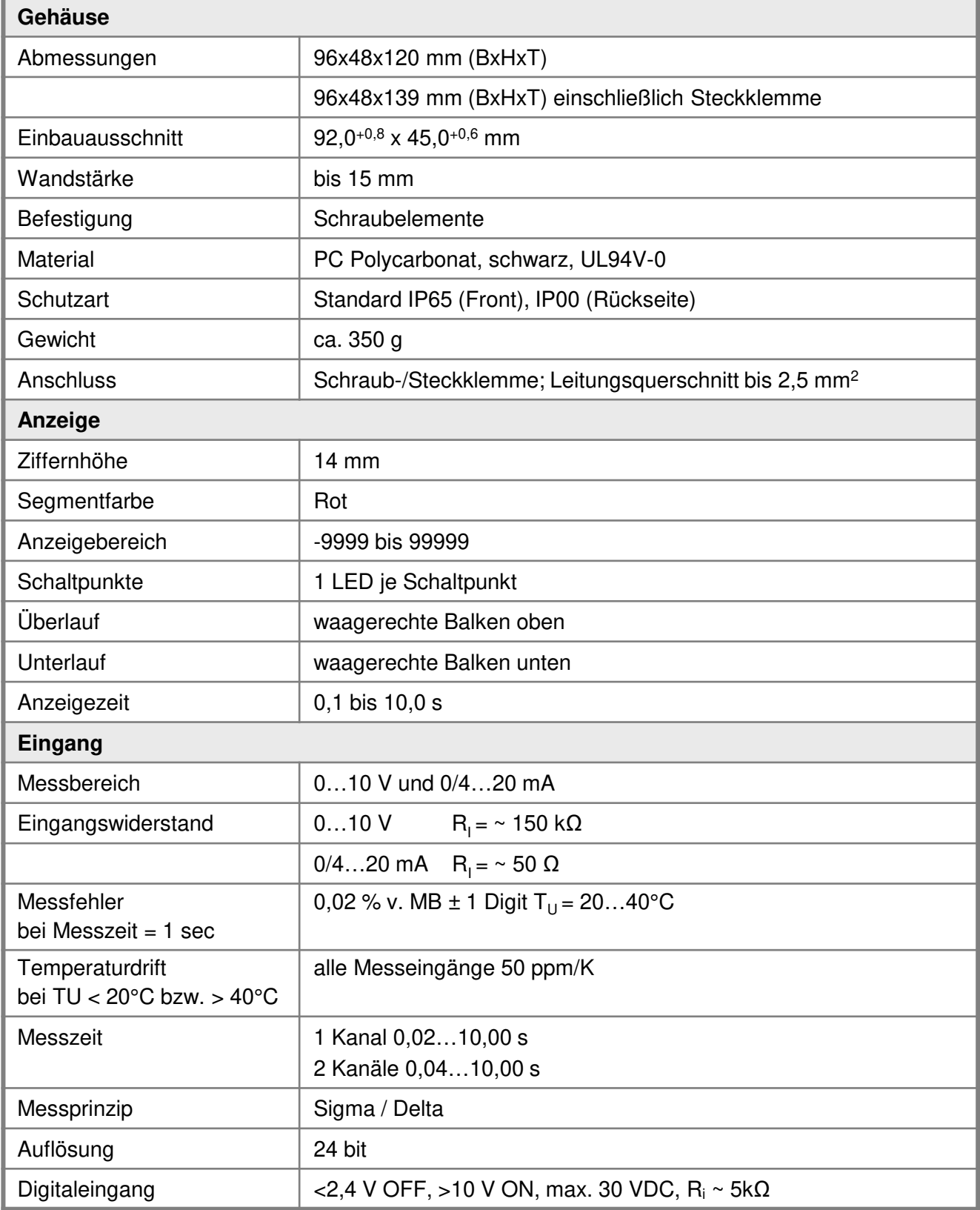

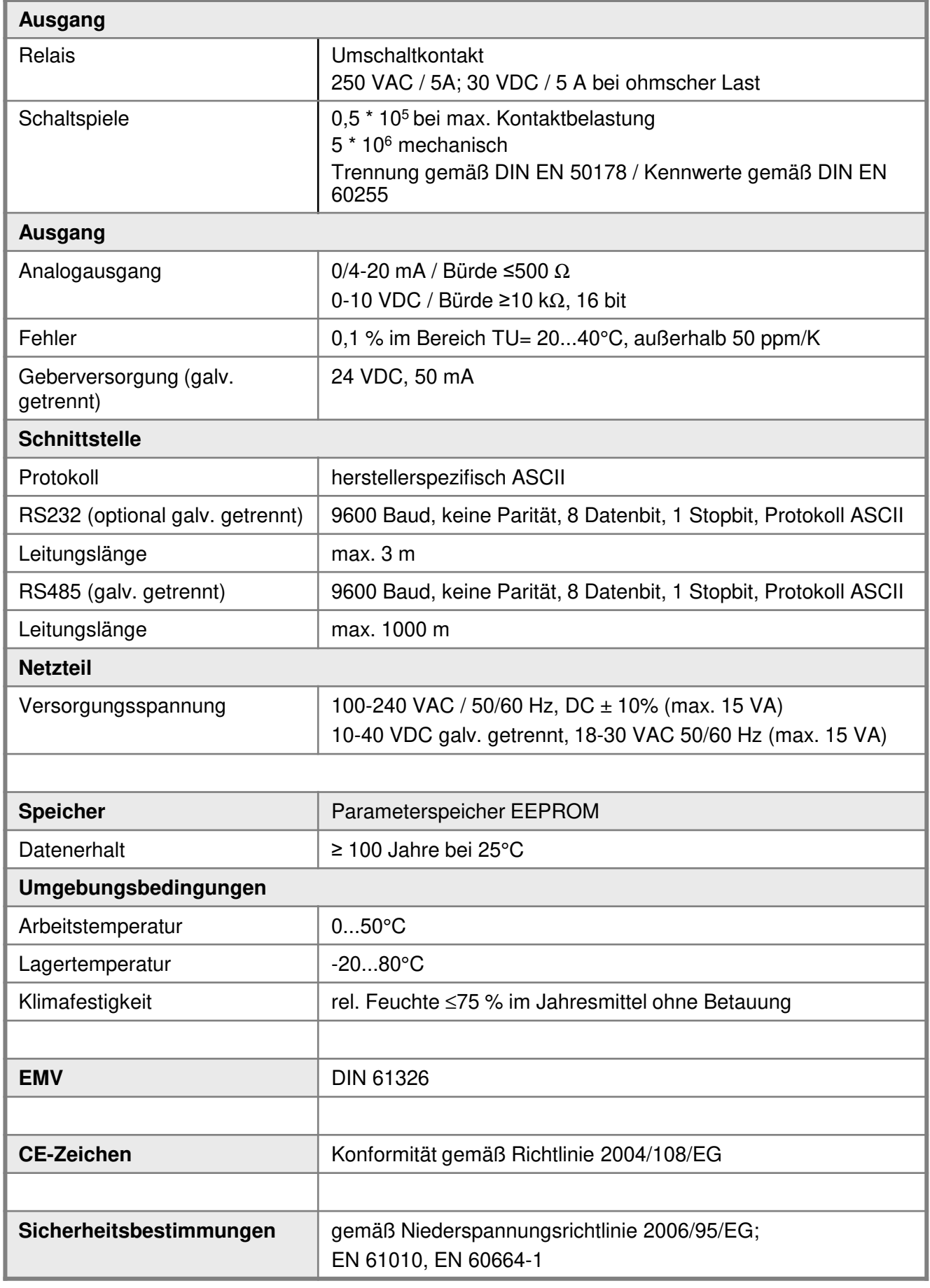

# **3. Sicherheitshinweise**

Bitte lesen Sie folgenden Sicherheitshinweise und die Montage Kapitel 4 vor der Installation durch und bewahren Sie diese Anleitung als künftige Referenz auf.

## **Bestimmungsgemäße Verwendung**

Das **IPZ5** ist für die Auswertung und Anzeige von Messumformersignalen (Normsignalen) bestimmt. Mit den Schaltausgängen ist es möglich einfache Steuerungsaufgaben zu realisieren.

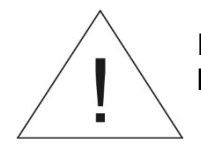

**Bei nicht bestimmungsgemäßer Verwendung oder Bedienung kann es zu Personen- und oder Sachschäden kommen.**

## **Kontrolle des Gerätes**

Die Geräte werden vor dem Versand überprüft und in einwandfreiem Zustand verschickt. Sollte an dem Gerät ein Schaden sichtbar sein, empfehlen wir eine genaue Überprüfung der Transportverpackung. Informieren Sie bei einer Beschädigung bitte umgehend den Lieferanten.

#### **Installation**

Das **IPZ5** darf ausschließlich durch eine Fachkraft mit entsprechender Qualifikation, wie z.B. einem Industrieelektroniker oder einer Fachkraft mit vergleichbarer Ausbildung, installiert werden.

#### **Installationshinweise**

- In der unmittelbaren Nähe des Gerätes dürfen keine magnetischen oder elektrischen Felder, z.B. durch Transformatoren, Funksprechgeräte oder elektrostatische Entladungen auftreten.
- **Die Absicherung der Versorgung sollte einen Wert von 0,5A träge nicht überschreiten!**
- Induktive Verbraucher (Relais, Magnetventile, usw.) nicht in Gerätenähe installieren und durch RC-Funkenlöschkombinationen bzw. Freilaufdioden entstören.
- Eingangs-, Ausgangs- und Versorgungsleitungen räumlich getrennt voneinander und nicht parallel zueinander verlegen. Hin- und Rückleitungen nebeneinander führen. Nach Möglichkeit verdrillte Leitungen verwenden. So erhalten Sie die genausten Messergebnisse.
- Bei hoher Genauigkeitsanforderung und kleinem Messsignal sind die Fühlerleitungen abzuschirmen und zu verdrillen. Grundsätzlich sind diese nicht in unmittelbarer Nähe von Versorgungsleitungen von Verbrauchern zu verlegen. Bei der Schirmung ist diese nur einseitig auf einem geeigneten Potenzialausgleich (in der Regel Messerde) anzuschließen.
- Das Gerät ist nicht für die Installation in explosionsgefährdeten Bereichen geeignet.
- Ein vom Anschlussplan abweichender elektrischer Anschluss kann zu Gefahren für Personen und Zerstörung des Gerätes führen.
- Mehrere Geräte sind nicht direkt übereinander oder in einem stark thermisch isolierenden Gehäuse zu montieren. Durch die Eigenerwärmung der Anzeigen kann die erlaubte Umgebungstemperatur überschritten werden.
- Der Klemmenbereich der Geräte zählt zum Servicebereich. Hier sind elektrostatische Entladungen zu vermeiden. Im Klemmenbereich können durch hohe Spannungen gefährliche Körperströme auftreten, weshalb erhöhte Vorsicht geboten ist.
- Galvanisch getrennte Potenziale innerhalb einer Anlage sind an einem geeigneten Punkt aufzulegen (in der Regel Erde oder Anlagenmasse). Dadurch erreicht man eine geringere Störempfindlichkeit gegen eingestrahlte Energie und vermeidet gefährliche Potenziale die sich auf langen Leitungen aufbauen oder durch fehlerhafte Verdrahtung entstehen können.

# **4. Montage**

Bitte lesen Sie vor der Montage die Sicherheitshinweise auf Seite 4 durch und bewahren Sie diese Anleitung als künftige Referenz auf.

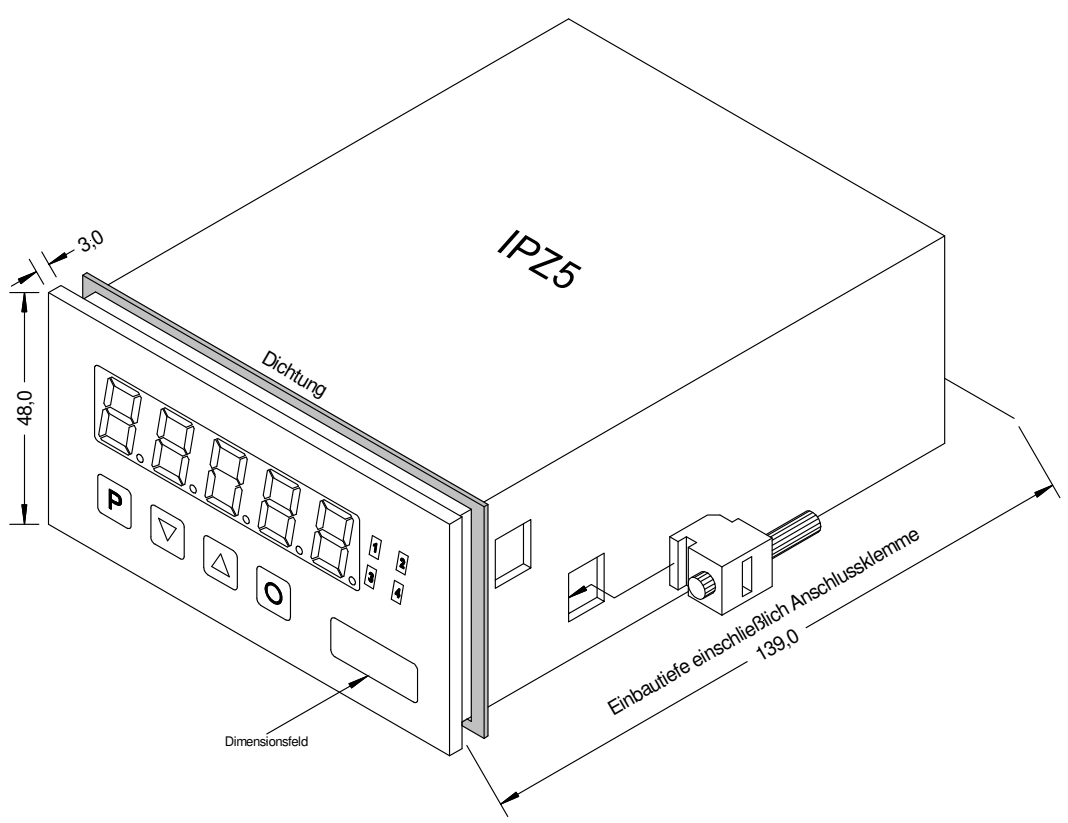

- 1. Nach Entfernen der Befestigungselemente das Gerät einsetzen.
- 2. Dichtung auf guten Sitz überprüfen
- 3. Befestigungselemente wieder einrasten und Spannschrauben per Hand festdrehen. Danach mit dem Schraubenzieher eine halbe Drehung weiter anziehen.

# **ACHTUNG! Drehmoment sollte max. 0,1 Nm nicht übersteigen**!

#### **Dimensionszeichen sind vor dem Einbau über einen seitlichen Kanal von außen austauschbar!**

# **5. Elektrischer Anschluss**

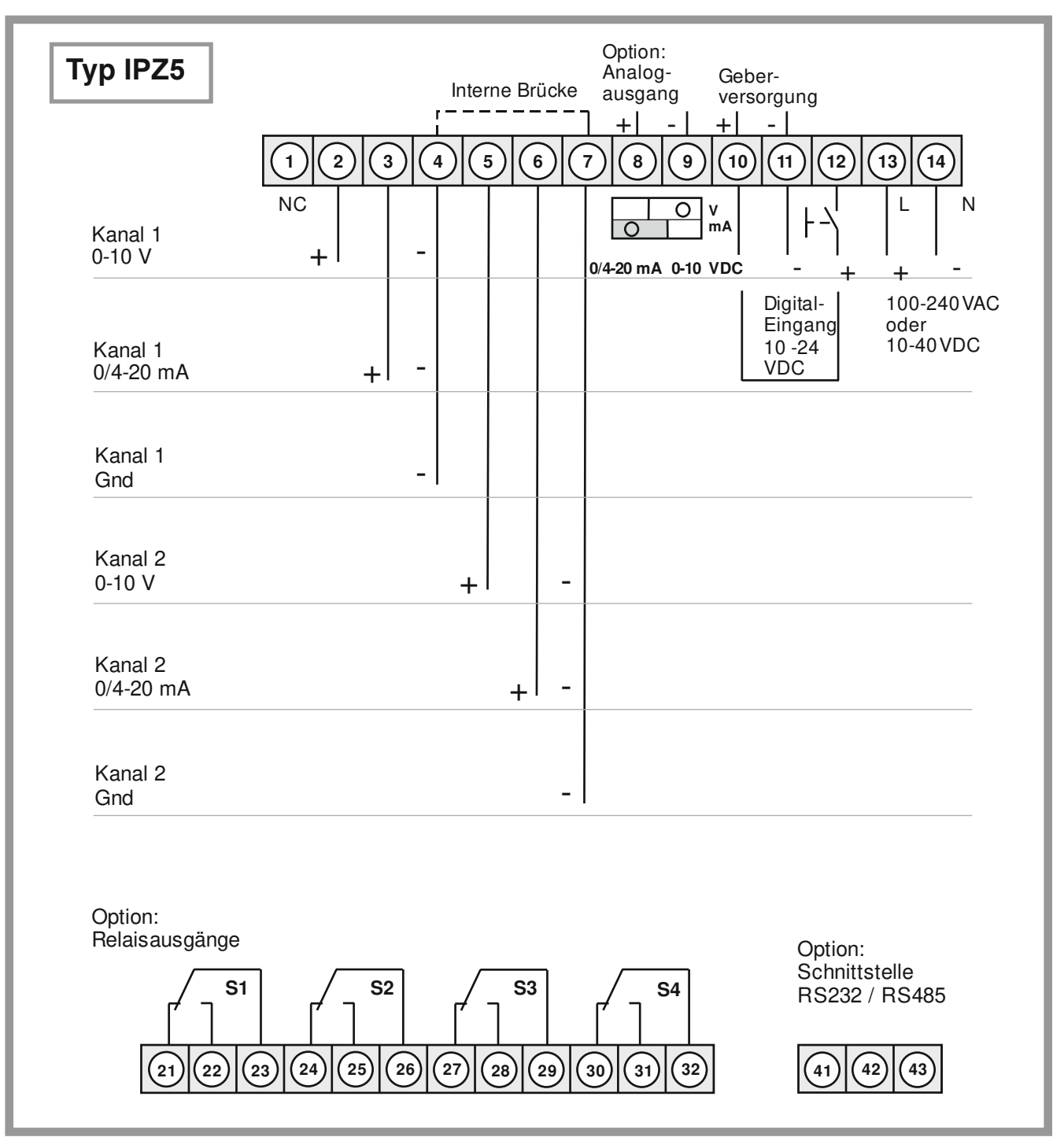

# **Schnittstellenanschluss**

Die Leitungen der **RS232**-Schnittstelle müssen 1:1 angeschlossen werden, TxD an TxD und RxD an RxD.

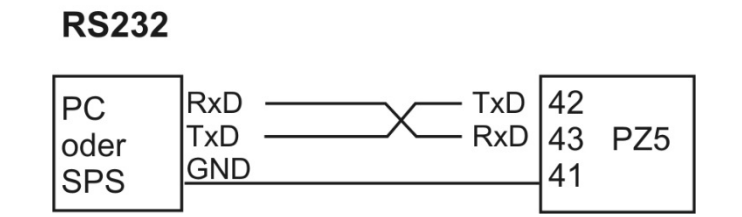

Anschlussbild PC oder SPS ⇔ **IPZ5**

Die **RS485**-Schnittstelle wird über eine geschirmte Datenleitung mit verdrillten Adern (**Twisted-Pair**) angeschlossen. An jedem Ende des Bussegmentes muss eine **Terminierung** der Busleitungen angeschlossen werden. Diese ist erforderlich, um eine sichere Datenübertragung auf dem Bus zu gewährleisten. Hierzu wird ein Widerstand (120 Ohm) zwischen den Leitungen Data B (+) und Data A (–) eingefügt.

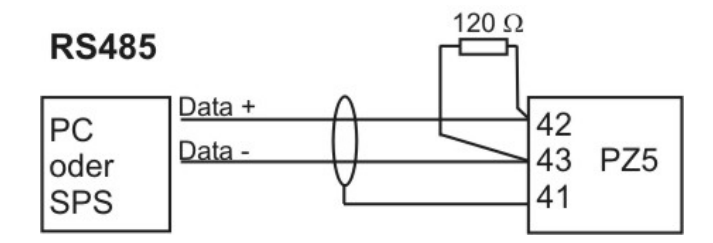

# **Achtung!**

Der Potenzialbezug zwischen Schnittstelle und Messeingang kann zu einem Ausgleichsstrom (Schnittstelle ⇔ Messeingang) bei nicht galvanisch getrennter Schnittstelle und damit zu einer Beeinflussung der Messsignale führen.

# **Anschlussbeispiele**

Im Folgenden finden Sie einige Anschlussbeispiele, in denen praxisnahe Anwendungen dargestellt sind. Aus den verschiedenen Darstellungen können Anschlussvarianten kombiniert werden.

# **Zweikanalmessung mit Stromsignalen Versorgung 100-240 VAC:**

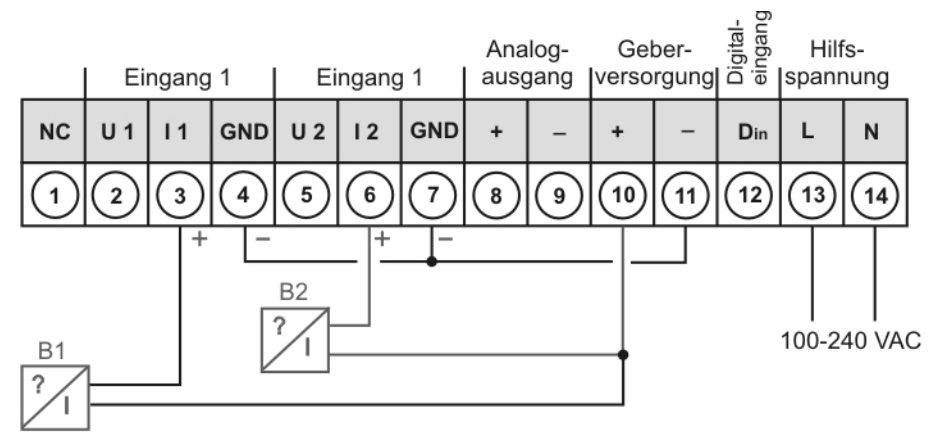

## **Zweikanalmessung mit Spannungssignalen Versorgung 10-40 VDC:**

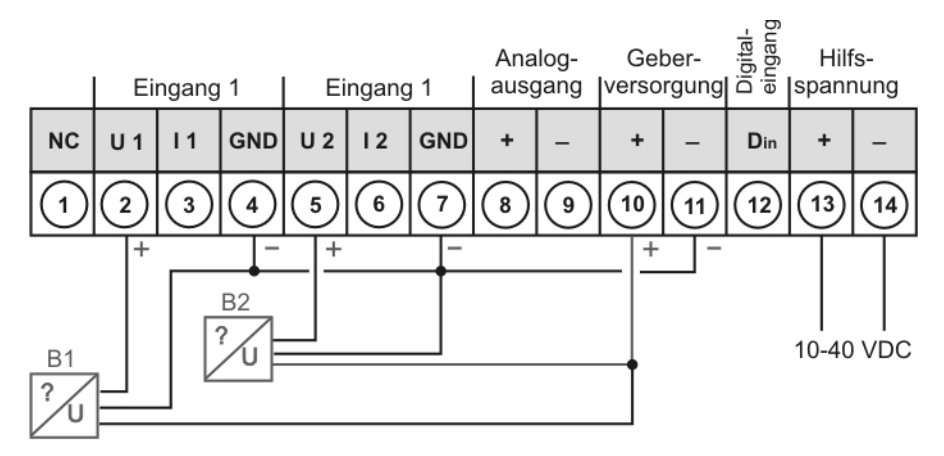

**Einkanalmessung mit Stromsignal in Verbindung mit Digitaleingang und Geberversorgung, Spannungsversorgung 100-240 VAC:**

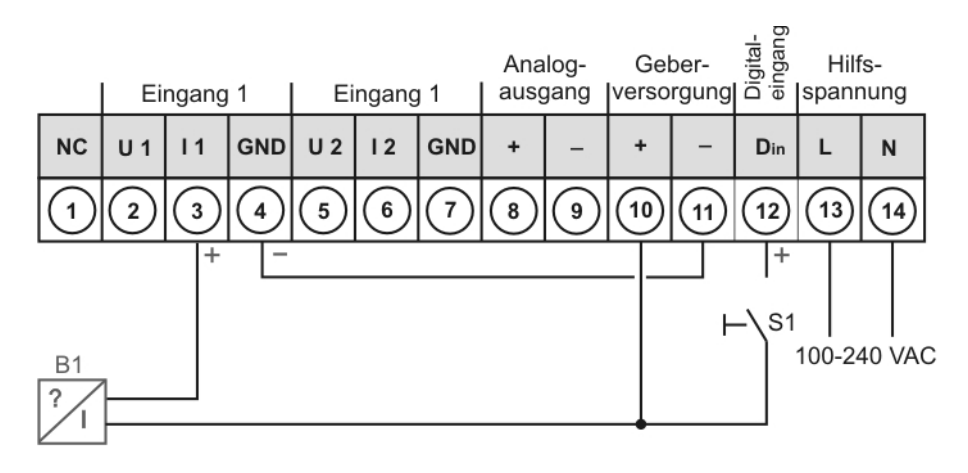

# **6. Bedien- und Funktionsbeschreibung**

# **6.1. Bedienung**

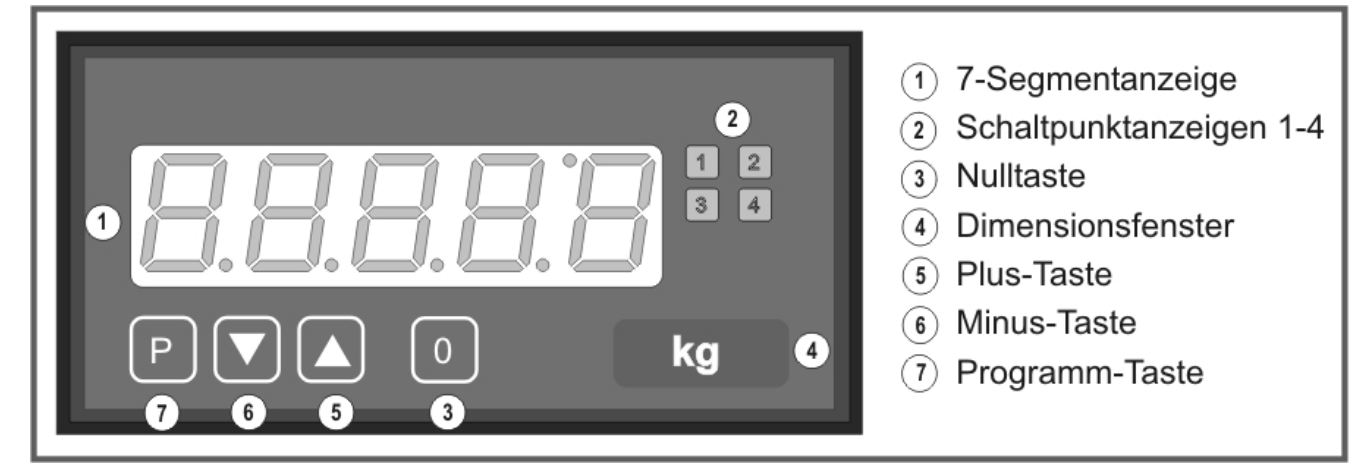

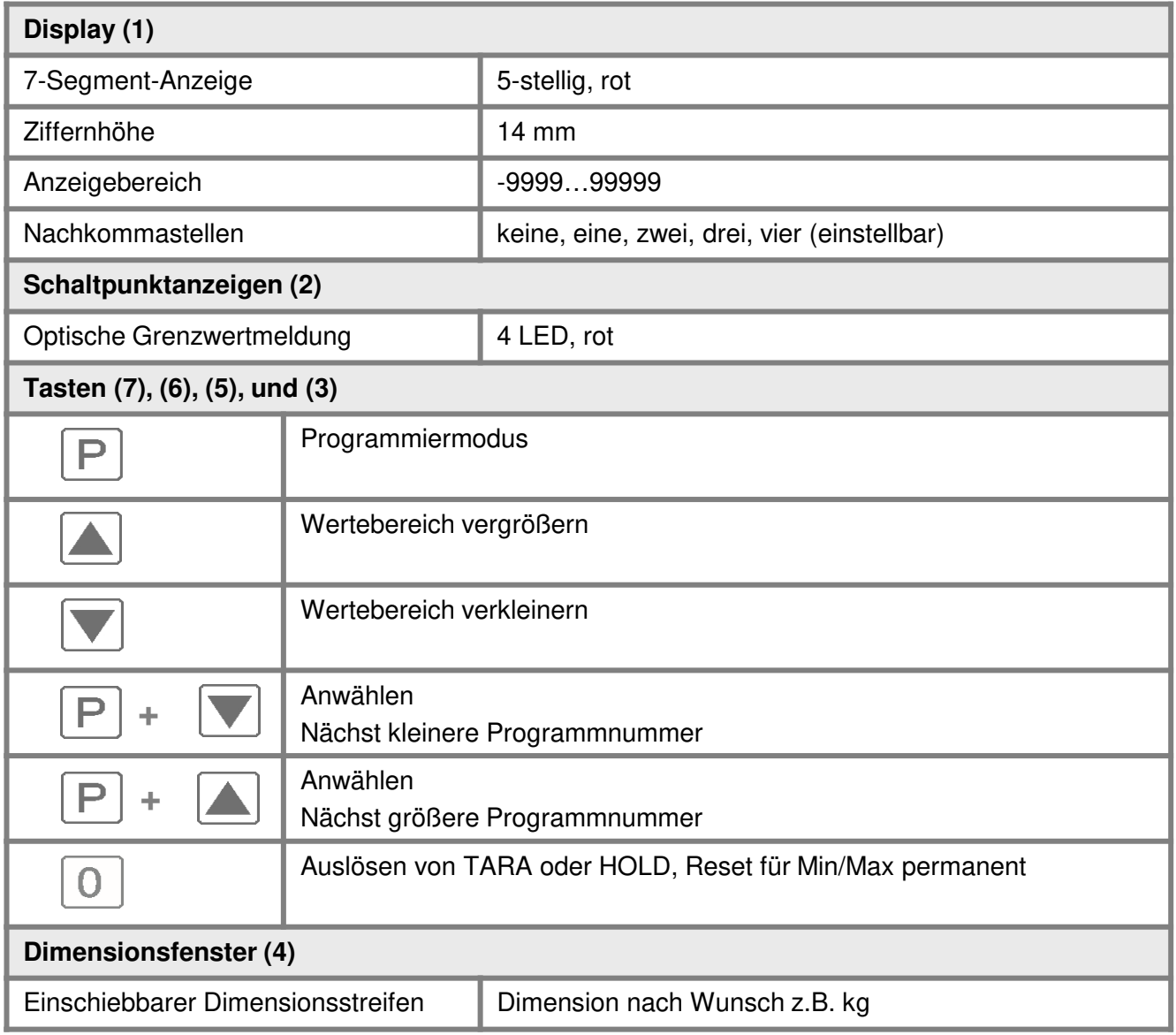

# **Einschalten**

Nach Abschluss der Installation können Sie das Gerät durch Anlegen der Versorgungsspannung in Betrieb setzen. Prüfen Sie zuvor noch mal alle elektrischen Verbindungen auf deren korrekten Anschluss

# **Startsequenz**

Während des Einschaltvorgangs wird für 1 Sekunde ein Segmenttest durchgeführt, wobei alle LED der Front (einschließlich Schaltpunkte-LED) angesteuert werden. Darauf folgt für ca. 1 Sekunde die Meldung des Softwaretyps und im Anschluss für die gleiche Zeit die Software-Version. Nach der Startsequenz folgt der Wechsel in den Betriebs- bzw. Anzeigemodus.

## **MIN/MAX-Speicher**

Die gemessenen Minimal- und Maximalwerte der Kanäle 1, 2 und der arithmetischen Berechnung werden während des Betriebes der Anzeige gespeichert und gehen bei Geräteneustart verloren.

Den Inhalt rufen Sie durch kurzes Betätigen (weniger als 1 Sekunde) der **[▲]**- oder **[▼]**-Taste auf. Der jeweilige Wert wird für ca. 7 Sekunden angezeigt. Durch einen erneuten kurzen Druck auf dieselbe Taste gelangen Sie sofort zurück zum aktuellen Anzeigewert.

 $[\triangle] \Rightarrow$  Anzeige des MAX-Wertes

**[▼]** Anzeige des MIN-Wertes

Den jeweils in der Anzeige befindlichen MIN- oder MAX-Wert kann durch gleichzeitiges Betätigen von **[▲]** und **[▼]** zurücksetzt werden. Dieser Vorgang wird vom Gerät durch waagerechte Balken quittiert. Der Inhalt des Speichers geht beim Ausschalten des Gerätes verloren.

# **Anzeigenumschaltung zwischen zwei Eingangskanälen**

Beim **IPZ5** können Sie temporär die Anzeige zwischen den verschiedenen Kanälen mittels Tastatur umschalten.

Betätigen Sie die **[▼]**- oder **[▲]**-Taste länger als 1 Sekunde, so erfolgt eine Umschaltung zum nächsten Anzeigekanal. Die Kanäle können vorwärts mit Taste **[▲]** oder rückwärts mit Taste **[▼]** durchgeschaltet werden.

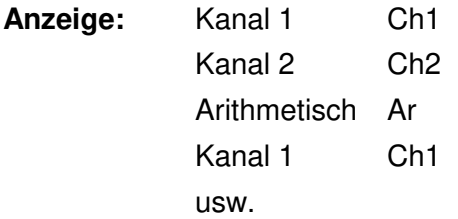

#### **Beispiel:**

Unter der Programmnummer (PN15≥3) ist die Berechnung (Ar) als permanente Anzeige parametriert. Der Eingangswert für Kanal 1 soll angezeigt werden:

Betätigen Sie die Taste **[▲]** für eine Mindestdauer von einer Sekunde. Das **IPZ5**-Gerät quittiert durch kurzes Anzeigen von Ch1 den Wechsel zu Kanal 1, daraufhin können Sie die Taste loslassen. Die Anzeige zeigt für ca. 7 Sekunden den Eingangswert des Kanal 1 an und wechselt anschließend zurück zur parametrierten Anzeige (arithmetisch Ar). Dieser Vorgang wird durch "Ar" in der Anzeige bestätigt.

Um alle Kanäle abzufragen, muss die Taste **[▲]** oder **[▼]** zwischenzeitlich gelöst werden.

# **Überlauf / Unterlauf des arithmetischen Ergebnisses**

Bei der Kanalberechnung wird das Komma (PN18) als Dezimalpunkt in die Berechnung eingebunden. Jeder Über- oder Unterlauf eines Kanals führt in der Berechnung zu einer definierten Anzeige. Durch diese Fest-legung ist gewährleistet, dass die entsprechenden Schaltpunkte in einen definierten Zustand gehen.

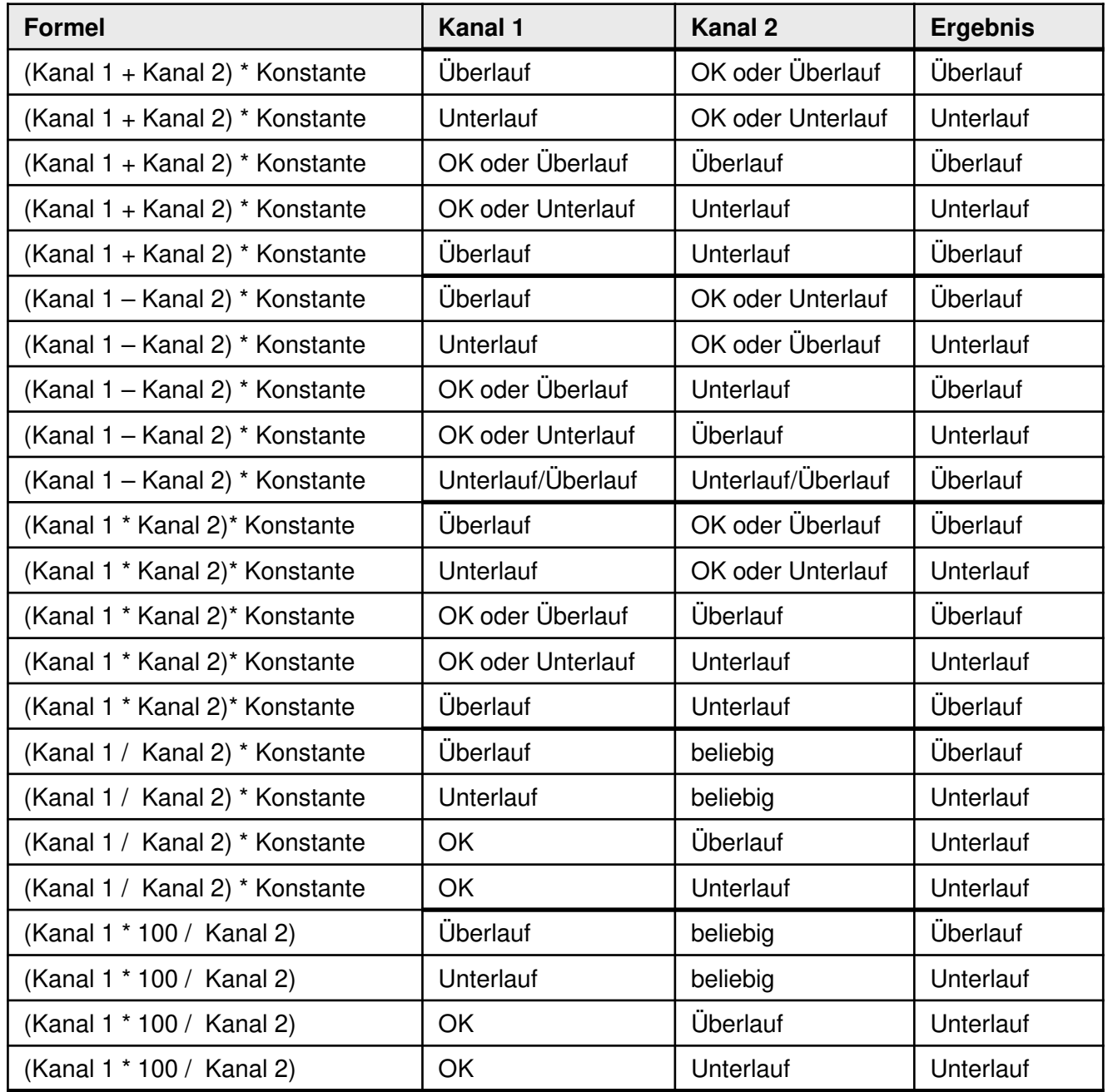

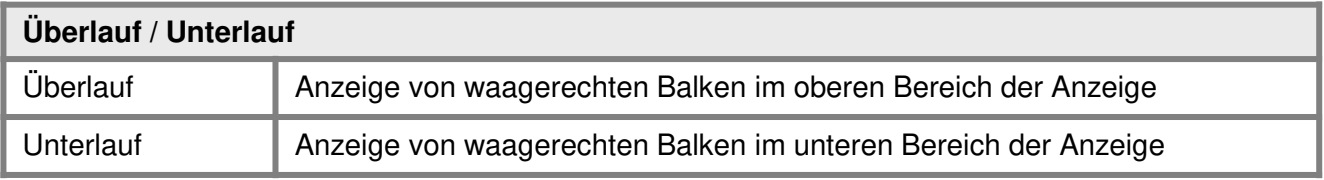

# **6.2 Alarme / Relais**

Ein geschaltetes Relais, oder ein aktivierter Schaltpunkt wird durch ein Leuchten der jeweiligen Schaltpunkt-LED neben der 7-Segmentanzeige optisch gemeldet.

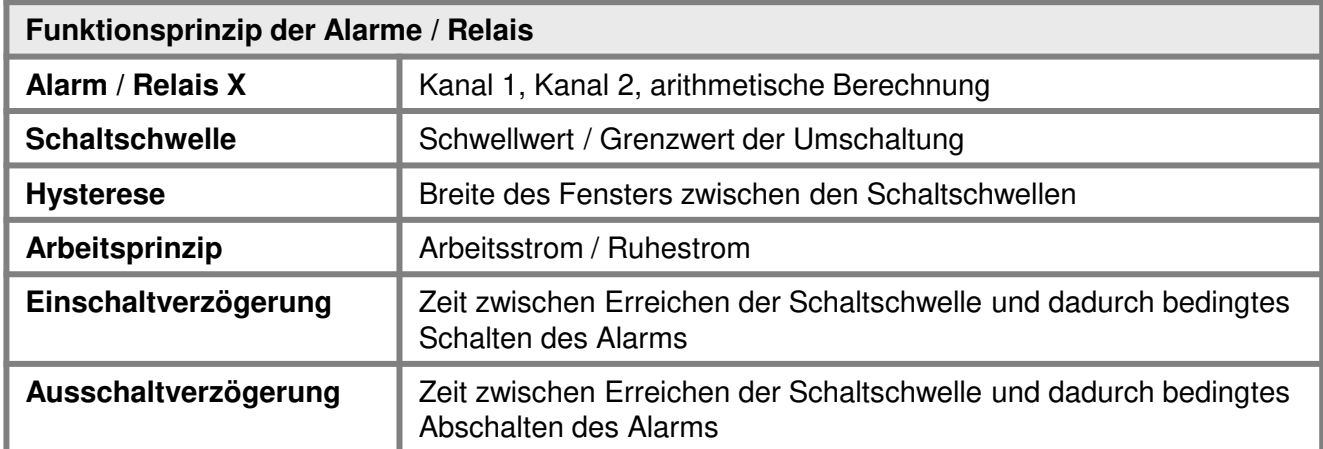

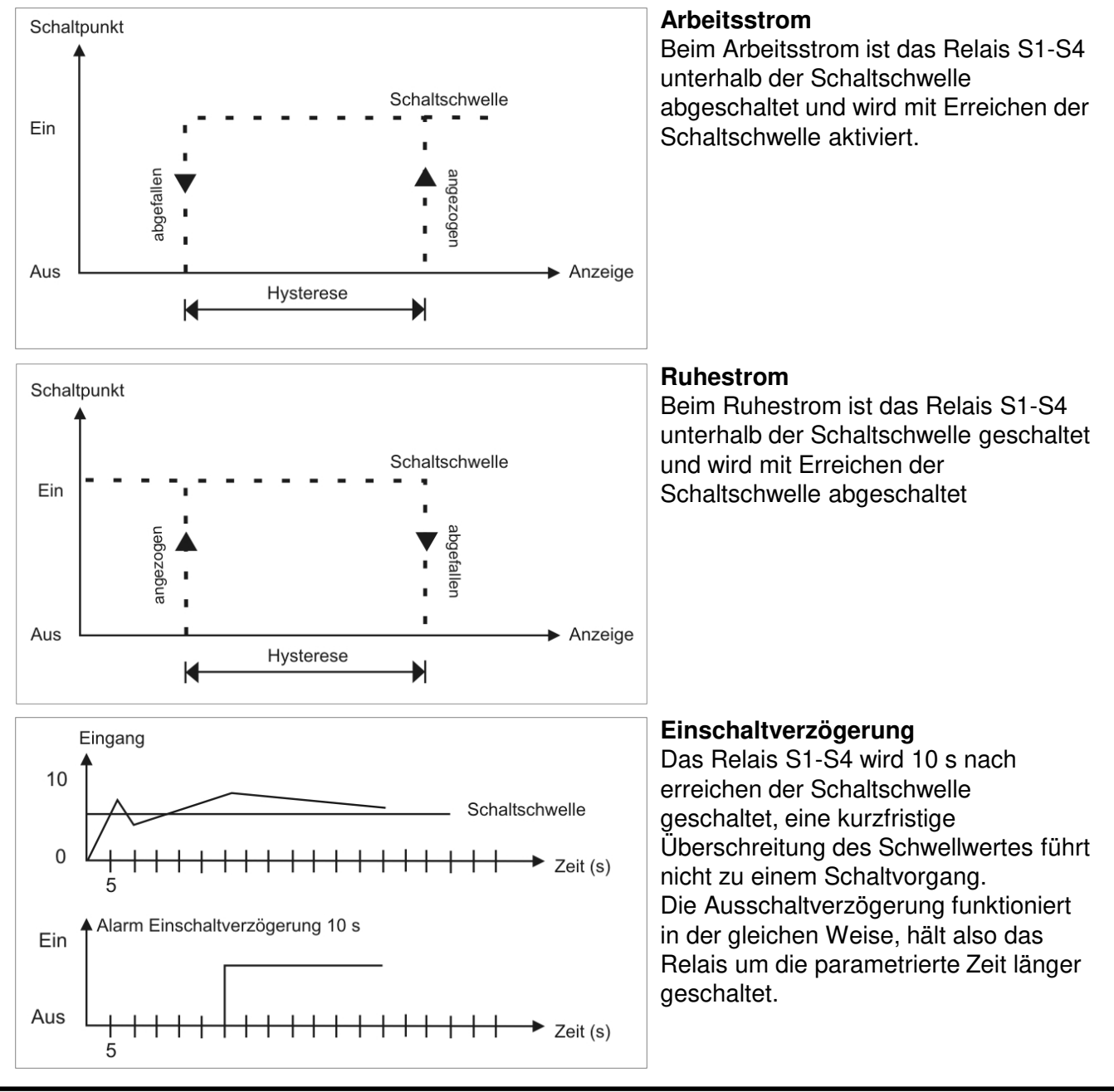

# **Zuordnung der Alarme auf eine bestimmte Ansteuergröße**

Da es nicht immer erwünscht ist, dass die Alarme / Relais dem Betriebsmodus folgen, können die Ausgänge dem arithmetischen Wert oder einer anderen Größe zugeordnet werden. Dazu wird der einstellbare Wertebereich der entsprechenden Programmnummern (PN60, PN70, PN80 und PN90) zugeordnet.

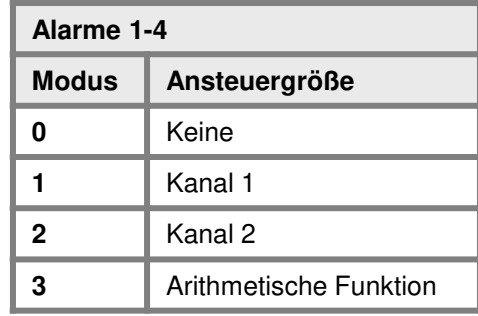

## **Optische Rückmeldung Anzeigeblinken**

Werden ein oder mehrere Grenzwerte verletzt, so kann das Blinken der Alarm-LED durch Zuordnung des Schwellverhaltens PN59 auf die 7-Segmentanzeige die optische Rückmeldung verstärken.

**Beispiel:** Der Schaltwert für das Anzeigeblinken ist auf Alarm 2 eingestellt. Ist der Alarm 1 überschritten und Alarm 2 nicht, so leuchtet Alarm-LED 1 permanent. Überschreitet Alarm 2 den Schwellwert, so beginnt die 7-Segment-anzeige zu blinken, die Alarm-LED 1 leuchtet permanent und die Alarm-LED 2 blinkt mit der Anzeige. Durch das Blinken wird eine verstärkte optische Rückmeldung erreicht und der Bediener sieht auf einen Blick, dass bei diesem Gerät ein wichtiger Grenzwert überschritten ist.

#### **6.3 Analogausgang**

Der optionale Analogausgang dient der Weitergabe eines Messwertes mit Hilfe eines Normsignals von 0-10 V oder 0/4-20 mA. Parametriert wird der Analogausgang über die zwei Programmnummern PN20 Endwert (Fullscale) und PN21 Anfangswert (Offset). Beim Anfangswert wird der Wert eingestellt, bei dem der Analog-ausgang den Minimalwert (0 V oder 0/4 mA) ausgibt und beim Endwert der Wert, bei dem der Ausgang seinen Maximalwert (10 V oder 20 mA) ausgibt. Es ist auf diese Weise möglich, das Eingangssignal eines Messumformers umzuskalieren oder sogar in ein anderes Normsignal umzuwandeln. Der Analogausgang lässt sich über die Ansteuergröße PN22 auf Kanal 1, Kanal 2 oder den arithmetischen Wert setzen. Der Analogausgang wird im Zyklus der Messzeit aktualisiert. Bei einer hohen Messrate kann es zu leichten Zyklusschwankungen von wenigen Millisekunden kommen.

# **6.4 Digitaleingang / Nulltaste**

In Verbindung mit dem Digitaleingang (über Klemme) und/oder der Nulltaste auf der Gehäusefront können Funktionen (wie z.B. HOLD, TARA oder eine Kanalumschaltung) ausgelöst werden. Der Digitaleingang steht in Kombination mit der Option Geberversorgung oder durch ein extern angelegtes 24 VDC-Signal zur Verfügung. Die Nulltaste auf der Gerätefront wird durch Tastendruck aktiviert.

#### **6.4.1 HOLD-Funktion**

Die HOLD-Funktion ist ein statisches oder getastetes Signal und wird entweder über den Digitaleingang oder über die Nulltaste aktiviert. Sie wirkt immer auf der im Display zugeordneten Bezugsgröße. Bei aktiviertem HOLD bleibt der zuletzt abgelegte Messwert erhalten und wird bei Deaktivierung permanent von der Messwerterfassung überschrieben. Über diese Funktion kann ein Prüfzustand über einen bestimmten Zeitraum hinaus festgehalten werden, so dass sich die Anzeige auch zur Kontrolle in der Serienfertigung nutzen lässt.

# **Hinweis: Beim Neustart des Gerätes geht der HOLD-Wert verloren!**

# **6.4.2 TARA-Funktion**

Die TARA-Funktion kann über die Nulltaste oder den Digitaleingang aktiviert werden und muss mindestens 3 Sekunden anstehen. Dabei wird der Augenblickswert der Kanäle auf Null gesetzt und die Differenz zum IST-Wert in PN 4 bzw. PN9 "Offsetverschiebung" abgelegt.

Die Funktion wird nur einmal, nach Betätigung des gewünschten Auslösers ausgeführt und muss bei erneutem Abgleich zuvor zurückgenommen werden.

Die Anzeige meldet den Tarierungsvorgang über fünf kleine Nullen (00000) in der Anzeige.

# **6.4.3 Konfigurierbare Kanalumschaltung**

Die beiden Eingangskanäle können über die Nulltaste, extern über den Digitaleingang oder zeitgesteuert angewählt werden. Im Anzeigewechselmodus unter PN11 ermöglicht dies dem Anwender verschiedene Messwerte anzusehen.

## **6.5. Schnittstelle RS232 / RS485**

Alle **IPZ5**-Anzeigen können optional über eine Schnittstelle programmiert bzw. konfiguriert werden. In der Grundvariante besitzen die Geräte keine Schnittstelle.

## **Betriebsmodi**

Die Schnittstelle kann in verschiedenen Betriebsmodi betrieben werden, welche sich über die Programmnummer PN34 (Schnittstellenverhalten) parametrieren lässt.

## **PN34=0**

Standardbetrieb, bei dem das Gerät nur auf Aufforderung antwortet. Dieser Modus dient zur Konfiguration der Anzeige. Zusätzlich lässt sich der aktuelle Messwert über das Kommando "A $\leftarrow$  " abfragen.

#### **PN34=1**

Sendebetrieb, bei dem die Messwerte über die serielle Schnittstelle zyklisch mit der eingestellten Messzeit gesendet werden.

Der Sendebetrieb PN34=1 wird bei Empfang von " > ← " abgebrochen und das Gerät wechselt in den Standardbetrieb. Um zurück in den Sendebetrieb zu wechseln ist ein Neustart der Anzeige erforderlich, der mit dem Befehl S $\leftrightarrow$  oder durch Aus- und Wiedereinschalten des Gerätes erfolgen kann.

Beim Sendebetrieb wird der Anzeigewert im ASCII-Format über die Schnittstelle übertragen. Dabei werden Minus- und Kommazeichen übertragen, so dass sich die Ausgabe direkt auf einer Terminalanzeige darstellen lässt oder von einer SPS verarbeitet werden kann. Führende Leerzeichen werden bei der Übertragung unterdrückt. Bei einem Über-/Unterlauf sendet die Anzeige waagerechte Balken (Bindestriche) " - - - - - ← ".

**Beispiel:** "0.00 ← "; "-9.99 ← "; "999.99 ← "; "-123.45"; " - - - - - ← ";

Durch die einfache Protokollstruktur lassen sich die Anzeigewerte sehr einfach zu einem PC o.ä. übertragen und dort weiterverarbeiten. Hier reicht im einfachsten Fall ein Terminalprogramm des Betriebssystems, um die gesendeten Daten in einer Datei zu speichern.

# **Konfiguration der Anzeige über die Schnittstelle**

Zur Konfiguration kann das Konfigurationstool PM-Tool verwendet werden. Als Kommunikationsschnittstelle steht eine reine Punkt-zu-Punkt-Verbindung zur Verfügung. Die Übertragungsrate ist mit 9600 Baud, mit 8 Datenbits, ohne Parität und einem Stopbit fest vorgegeben. Die Konfiguration und Kommunikation erfolgt über ein ASCII-Zeichen basiertes Protokoll.

# **7. Programmierung**

# **Funktionsschema der Programmierung über die Tastatur**

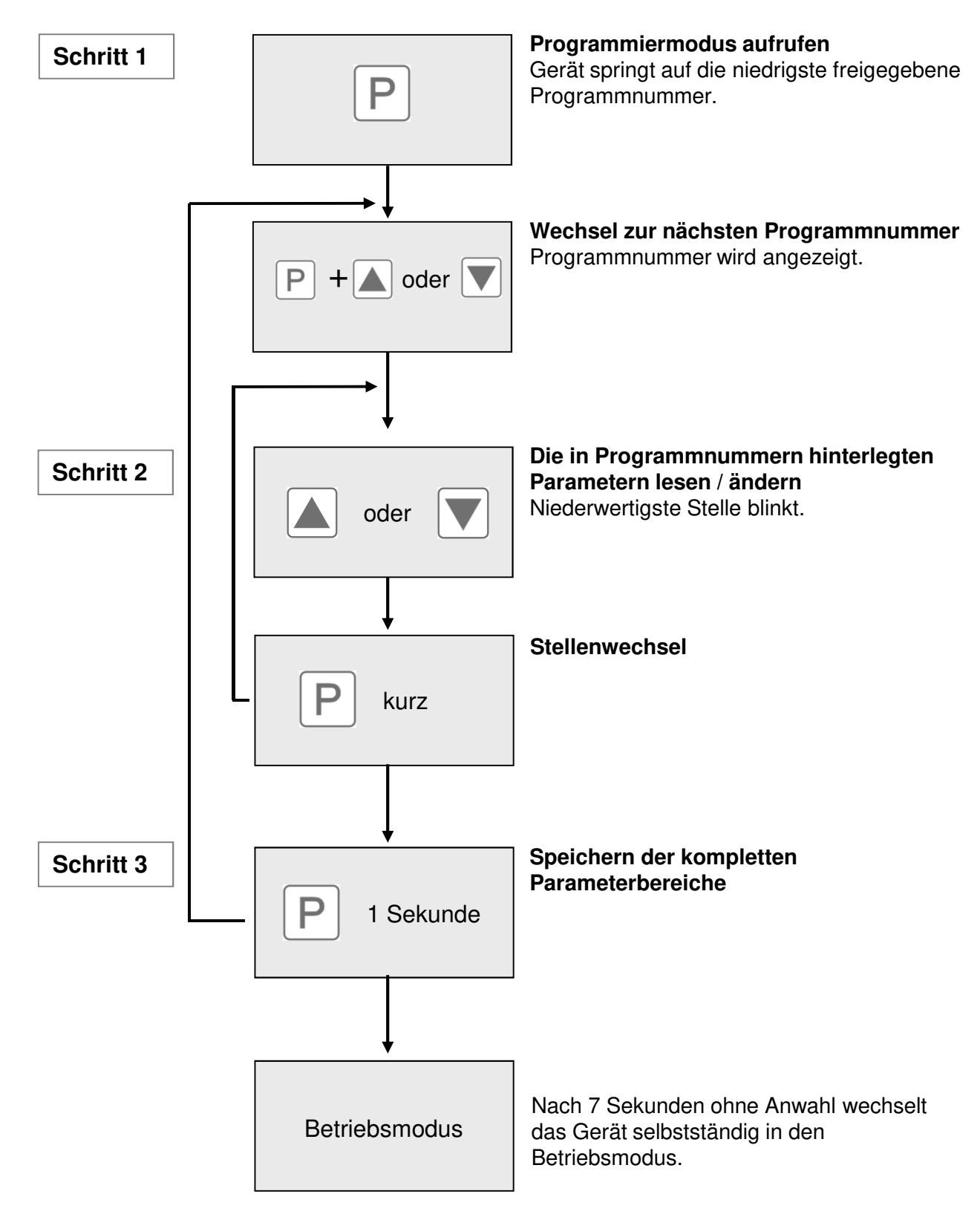

# **Darstellung der Programmnummern**

Auf der Anzeige werden die **Programmnummern** (**PN**) rechtsbündig maximal als 3-stellige Zahl mit einem vorangestellten **P** dargestellt.

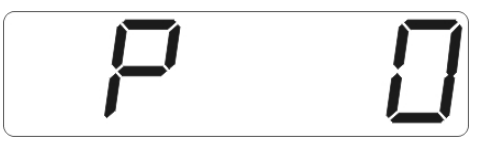

Anzeige von z.B. Programmnummer 0

# **Programmierablauf**

Die gesamte Programmierung des **IPZ5** erfolgt gemäß den nachfolgend beschriebenen Schritten.

# **Wechsel in den Programmiermodus**

Wechseln Sie in den Programmiermodus durch Betätigen der Taste **[P]**. Hier erscheint die erste freigegebene Programmnummer (PN), in diesem Fall PN0. Bei aktivierter Programmiersperre muss die Taste mind. 1 Sekunde gedrückt bleiben.

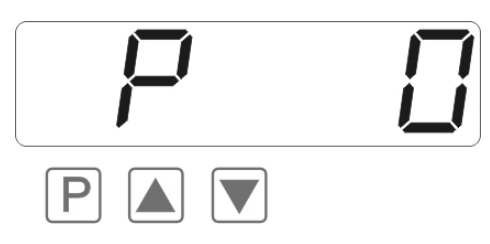

# **Wechsel zwischen Programmnummern**

Um zwischen den einzelnen Programmnummern zu wechseln, muss bei gedrückter **[P]**-Taste die Taste **[▲]** für einen Wechsel zu einer höheren Programmnummer, bzw. die Taste **[▼]** für einen Wechsel zu einer niedrigeren Nummer betätigt werden. Durch Halten der Tasten z.B. **[P]** und **[▲]** startet die Anzeige, nach ca. 1 Sekunde, mit einem automatischen Durchlauf der Programmnummern.

# **Wechsel zum Parameter**

Ist die gewünschte Programmnummer in der Anzeige, so wechselt man mit der Taste **[▼]** oder **[▲]** zum hinterlegten Parameter. Danach wird der aktuell gespeicherte Parameter angezeigt.

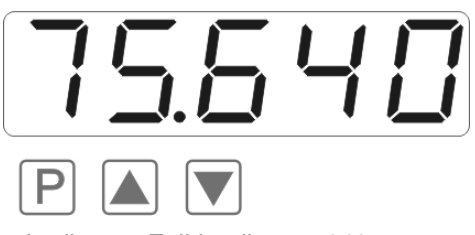

In diesem Fall ist dies 75,640.

# **Ändern eines Parameters**

Nach dem Wechsel zum Parameter blinkt in der Anzeige die niederwertigste Stelle des jeweiligen Parameters. Über **[▲]** oder **[▼]** kann der Wert verändert werden. Um zur nächsten Stelle zu gelangen, muss die **[P]**-Taste kurz betätigt werden. Ist die höchstwertige Stelle eingestellt und mit **[P]** bestätigt, wechselt das Blinken wieder auf die niederwertigste Stelle.

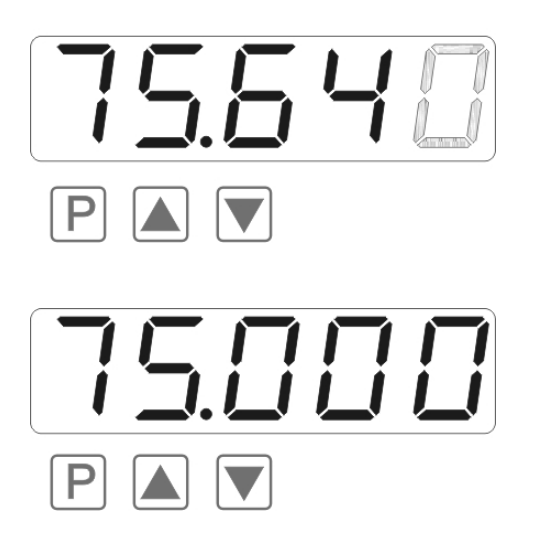

#### **Beispiel:**

Die 0 blinkt, dies ist die niederwertigste Stelle und fordert durch das Blinken zu einer Eingabe auf. Der Wert soll nun von 75,640 auf 75,000 geändert werden. Betätigen Sie kurz die Taste [**P**] um zur nächsten Stelle zu wechseln. Die 4 beginnt zu blinken. Verändern Sie den Wert indem Sie mit **[▲]** oder **[▼]** die Zahl von 4 auf 0 verstellen. Betätigen Sie kurz die Taste [**P**] um zur nächsten Stelle zu wechseln. Die 6 beginnt zu blinken. Verändern Sie den Wert indem Sie mit **[▲]** oder **[▼]** die Zahl von 6 auf 0 verstellen. Betätigen Sie kurz die Taste [**P**] um zur nächsten Stelle zu wechseln. Die 5 und die 7 erfordert keine Veränderung.

## **Speichern von Parametern**

Alle Parameter müssen vom Anwender durch Drücken der **[P]**-Taste für eine Sekunde quittiert werden. Dadurch werden die geänderten Parameter als aktuelle Betriebsparameter übernommen und im EEPROM gespeichert. Das Speichern wird auf der Anzeige durch Aufleuchten von **Querbalken** quittiert.

Alle Eingaben werden vom Gerät quittiert, bleibt diese Meldung aus, so wurde der entsprechende Parameter nicht gespeichert.

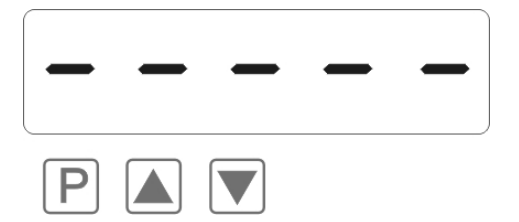

#### **Wechsel von Programmier- in Betriebsmodus**

Wird im Programmiermodus für etwa 7 Sekunden keine Taste betätigt, so wechselt das Gerät selbsttätig in den Betriebsmodus zurück. Zuvor wird in der Anzeige bis zum nächsten anzuzeigenden Messwert "SAVE" dargestellt.

#### **Zwei Messeingänge mit arithmetischer Funktion**

Das **IPZ5** ist mit zwei Normeingängen ausgestattet, die über verschiedenste arithmetische Funktionen verrechnet werden können. Damit das Gerät entsprechend den von dem Sensor generierten Signal arbeitet, müssen die Eingänge konfiguriert werden. Die Einstellung der zugrunde liegenden Parameter erfolgt unter PN0 und PN5.

#### **Justieren / Kalibrieren des Messeingangs**

Alle Geräte sind ab Werk vorjustiert bzw. kalibriert, wobei Nullpunkt und Endwert für die verschiedenen Messbereiche gespeichert wurden. Über die Klemmenbelegung und die Wahl des Messeingangs unter PN0 lassen sich verschiedenste Eingangssignale verarbeiten.

# **Werkskalibration Strom / Spannung unter PN0/PN5 = 1…3**

Für diese Parameter lassen sich skalierte Anzeigewerte gewünschten Eingangswerten zuweisen. Es muss für die eingestellten Messbereiche der Endwert und Nullpunkt parametriert werden.

Bei der Parametrierung muss kein Sensorsignal angelegt werden, da die gespeicherten Werksparameter verwendet werden.

Um ein Sensorsignal von 4...20 mA anzuzeigen, ist z.B. PN0/PN5 = 3 zu parametrieren.

## **Sensorkalibration PN0/PN5 = 4/6**

Bei der Sensorkalibration wird das Gerät direkt an der Messstrecke über das Sensorsignal oder einen Kalibrator justiert bzw. kalibriert. Dazu muss am Eingang des Gerätes das zum Stützpunkt zugehörige Messsignal angeschlossen sein. Unter PN1 (Endwert) und PN2 (Nullpunkt) muss der zugehörige Anzeigewert (SCRLE) und das zugehörige Sensorsignal (INPUT) gespeichert werden. Das Sensorsignal wird über die Werksparameter gemessen und als Strom oder Spannung angezeigt. Eine Messung muss durch kurzes Drücken auf die [**P**]-Taste gestartet werden. Durch dieses Verfahren mit 2 Stützpunkten wird das Gerät an der Messstrecke abgeglichen. Für weitergehende Anpassungen an die Kennlinie der Sensoren ist eine Linearisierung aktivierbar.

#### **Linearisierung PN100 / PN140**

Das **IPZ5** bietet die Möglichkeit, mit bis zu 30 zusätzlichen Stützpunkten je Kanal nichtlineare Sensoren für die Anzeige der Messwerte und deren Weiterverarbeitung (Analogausgang) zu linearisieren.

Die Anzahl der gewünschten Stützpunkte wird unter PN100/PN140 vorgegeben, es ist darauf zu achten, dass diese sinnvoll gewählt werden, da sie bei nicht Einstellung zu fehlerhaftem Verhalten der Anzeige kann.

## **Vorgehensweise bei Sensorkalibration für z.B. Kanal 1**

Zur Programmierung von z.B. 5 Stützpunkten muss unter PN100 = 5 eingetragen werden. Anschließend muss für jeden Stützpunkt die Messgröße angelegt und unter PN101 bis PN105 der entsprechende Anzeigewert parametriert. Das Sensorsignal muss hierbei streng steigend parametriert werden. Ein Abstand von mind. +1 Digit zum vorherigen Anzeigewert sollte eingehalten werden, ansonsten erfolgt eine Abweisung durch Ausbleiben der Speichermeldung (- - - - -).

Unser Beispiel zeigt die Linearisierung eines Druckmessumformers für 0-100 mbar mit einem Ausgang von 0-20 mA und einem unlinearen Bereich zwischen 0-75 mbar. Der Anzeigewert wird entweder aus der bekannten Kennlinie des Messumformers berechnet oder empirisch ermittelt.

Das heißt, bei einem Druck von 15 mbar liefert der Messumformer 3,3 mA anstatt des Idealwertes von 3,0 ma. Da 20 mA der Anzeige 100,0 entsprechen, entsprechen 3,3 mA 16,5 vor Korrektur. Um diese Korrektur vorzunehmen, tragen Sie nun unter Stützpunkt PN101 = 15,0 ein.

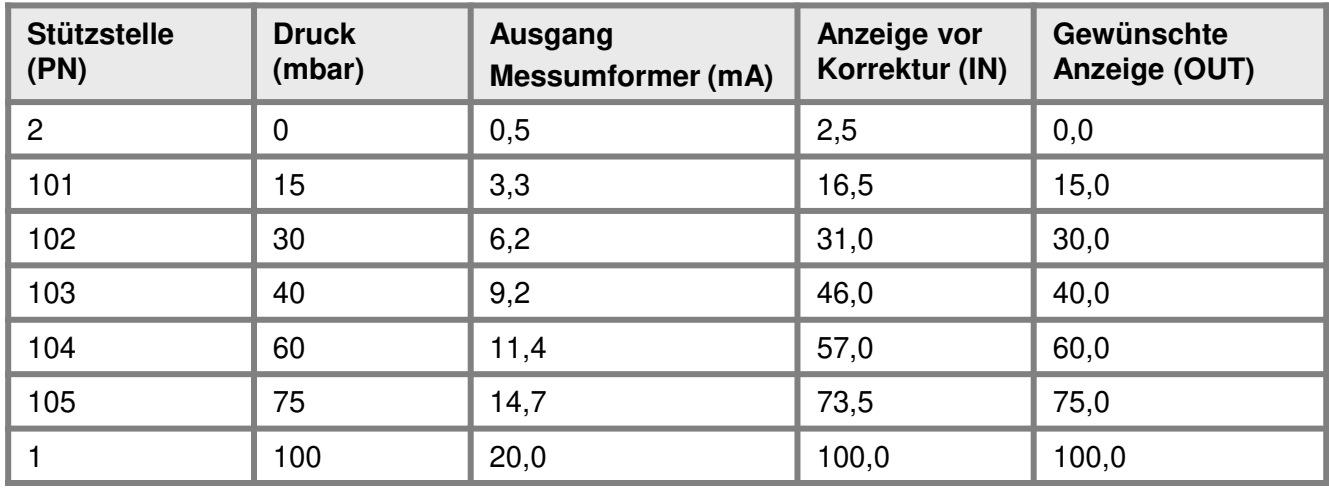

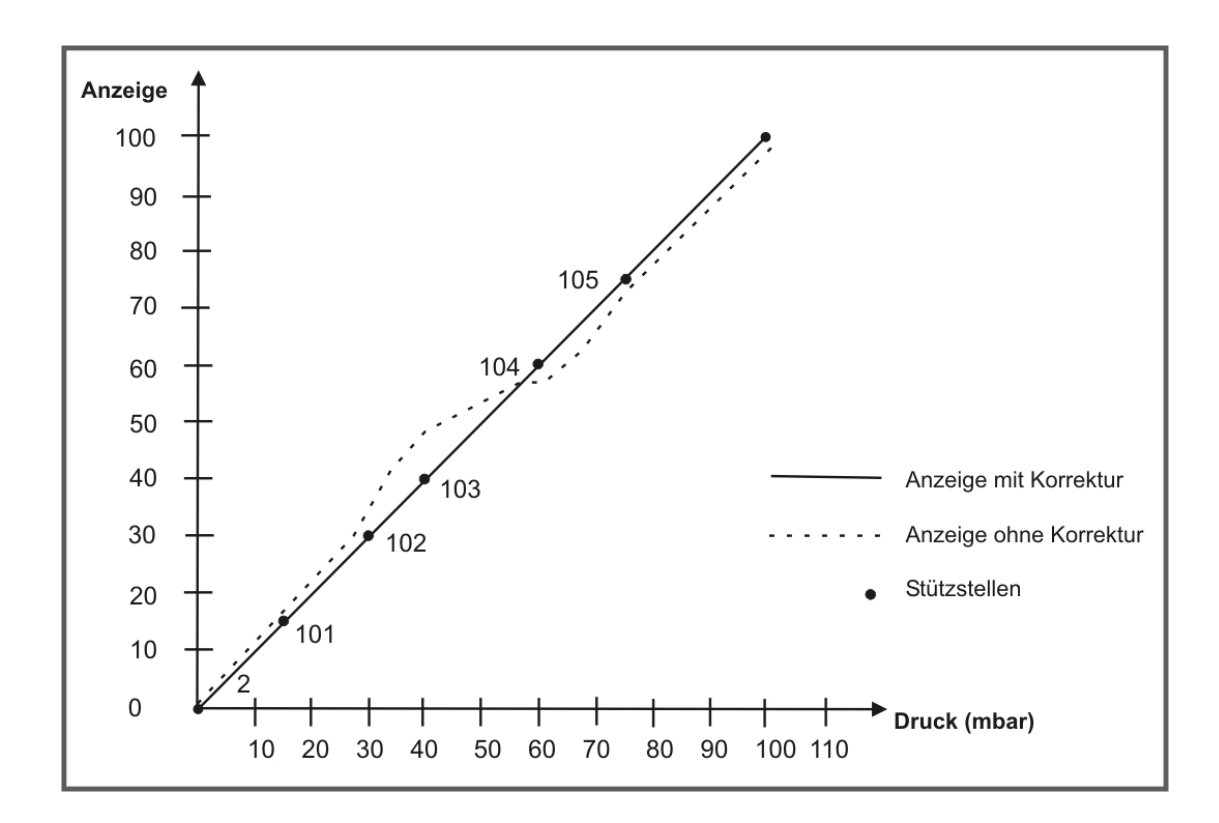

# **Vorgehensweise bei Werkskalibration PN0/PN5 > 0**

Bei eingestellter Werkskalibration kann man eine Linearisierung ohne Anlegen des Sensorsignals vorgeben. Hierbei muss die Anzahl der gewünschten Stützpunkte der Kanäle unter PN100 / PN140 eingetragen werden, um nachfolgend die Anzeigewerte einem bestimmten Messsignal zuzuordnen. Beginnend auf Stützpunkt (PN101) muss der Anzeigewert (Scale) und nachfolgend das entsprechende Messsignal (input) programmiert werden. Beide Eingaben werden mit Drücken der **[P]-**Taste (für ca. 1 s) gespeichert.

# **Eingangskanäle und Offset**

Die **IPZ5** verfügt über zwei Eingangskanäle an die Standardsignale (wahlweise 0...10 V, 0...20 mA oder 4...20 mA) angeschlossen werden können. Als Eingangssignale können unterschiedliche Signale erfasst werden, so kann z.B. Kanal 1 Spannung und Kanal 2 Strom erfassen. Für jeden Kanal kann ein beliebiger Messbereich eingestellt werden.

Die Offsetverschiebung kann für jeden Kanal mit den PN4 und PN9 justiert werden. Dadurch können Abweichungen der Grundgenauigkeit oder Drifts von Sensoren ausgeglichen werden.

#### **Zweikanalmessung mit Berechnung**

Die Messung erfolgt in einem alternierenden Verfahren, indem während der eingestellten Messzeit zwischen den beiden Eingangskanälen umgeschaltet wird. Die Zeit der jeweiligen Einzelmessung ist stark von der parametrierten Messzeit abhängig.

Danach werden die beiden ermittelten Werte nach der in PN15 gewählten Funktion miteinander verrechnet und das Ergebnis zur Anzeige gebracht. Die arithmetischen Funktionen des Gerätes basieren auf Fließkommaarithmetik und beziehen die parametrierten Kommata in die Berechnung ein.

#### **Einkanalmessung**

Eine Einkanalmessung wird ausgeführt, wenn als Anzeigewert einer der Messkanäle über die PN15 gewählt wird. In diesem Fall wird bei der Messung nur der gewählte Kanal gemessen und angezeigt. so dass sich die Messzeit PN14 auf einen kleineren Wert (100 ms) einstellen lässt. Sollte von einer Zweikanalmessung 200 ms eingestellt sein, so wird dieser Wert nicht verändert.

Ist das **IPZ5** auf eine Einkanalmessung parametriert, so ist kein Zugriff auf die Programmnummern des deaktivierten Kanals möglich.

Der Kanal, auf dem keine Messung ausgeführt wird und das arithmetische Ergebnis erhalten den Mess-/Anzeigewert "0" (Null). Dadurch werden Schaltpunkte oder der Analogausgang, welche auf diese Kanäle parametriert sind, in einen definierten Zustand versetzt.

# **Arithmetische Funktionen**

Mit dem **IPZ5** können die gemessenen Größen durch verschiedene mathematische Funktionen miteinander verrechnet werden.

In den aufgeführten Beispielen sind die Werte der Kanäle und der Konstante wie folgt festgelegt:

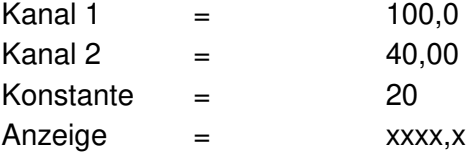

# **Addition (Kanal 1 + Kanal 2) \* Konstante**

Bei dieser Funktion werden die beiden skalierten Signal addiert und anschließend mit einer Konstanten multipliziert.

**Beispiel:** (100,0 + 40,00) \* 20 = 2800,0

Diese Funktion kann zur Darstellung von Zufluss-/Abflussmengen, Wägetechnik, o.ä. verwendet werden.

#### **Subtraktion (Kanal 1 – Kanal 2) \* Konstante**

Bei dieser Funktion wird die Differenz von Kanal 1 zu Kanal 2 gebildet und anschließend mit einer Konstanten multipliziert.

**Beispiel:** (100,0 - 40,00) \* 20 = 1200,0

Diese Funktion kann zur Darstellung von Differenzen o.ä. verwendet werden.

# **Multiplikation (Kanal 1 \* Kanal 2) \* Konstante**

Bei dieser Funktion werden die beiden skalierten Signale miteinander multipliziert und anschließend mit einer Konstanten multipliziert.

**Beispiel:** (100,0 \* 40,00) \* 20 = 80000,0

Diese Funktion kann zur Darstellung von Leistung, Energie o.ä. verwendet werden.

# **Verhältnis (Kanal 1 / Kanal 2) \* Konstante**

Bei dieser Funktion wird das Verhältnis der skalierten Signale von Kanal 1 und Kanal 2 gebildet und anschließend mit einer Konstanten multipliziert.

**Beispiel:** (100,0 / 40,00) \* 20 = 50,0

Diese Funktion kann zur Darstellung von Mischungsverhältnissen o.ä. verwendet werden.

# **Prozent (Kanal1 \* 100 / Kanal 2)**

Bei dieser Funktion wird das skalierte Signal von Kanal 1 mit 100 multipliziert und anschließend durch das skalierte Signal von Kanal 2 dividiert.

**Beispiel:** (100,0 \* 100) / 40,00 = 250,0

Diese Funktion kann zur Darstellung eines Prozentualen Verhältnisses verwendet werden.

## **8. Programmnummernbeschreibung**

Die **IPZ5**-Anzeige hat eine Defaultkonfiguration ab Werk, bei der Sensorsignale in einen Anzeigewert von 0…10000 gewandelt werden. Bei Anzeigen, deren Vorkonfiguration nicht bekannt ist, sollte ein Reset auf die Defaultparameter erfolgen (siehe Kapitel 9). Ansonsten können sich durch fremde Einstellungen ungewünschte Verhaltensweisen des Gerätes ergeben. Es gibt bei den Anzeigen einen Digitaleingang, über den sich einige Funktionen wie z.B. HOLD, TARA, Min/Min auslösen lassen.

#### **Messeingang PN0/PN5**

Zur Grundkonfiguration des Gerätes ist unter PN0/PN5 der für Ihre Anwendung passende Messeingang zu parametrieren. Die möglichen Eingangsvarianten sind in der Programmnummerntabelle (Kapitel 8.1) aufgeführt.

Um Kennlinien in ein weiteres Gerät zu übertragen dienen die Einstellungen 4/5 oder 6 unter PN0/PN5.

Unter diesen Parametern werden Stützpunkte als normierte Werte (Strom, Spannung) hinterlegt und können über eine optional eingebundene Schnittstelle in weitere Geräte übertragen werden.

#### **Skalierung PN1/PN6 und PN2/PN7**

PN1/PN6 und PN2/PN7 dienen der Skalierung der Anzeige, mit diesen beiden Parametern wird der Endwert (PN1/PN6) und der Nullpunkt (PN2/PN7) parametriert. Zu jedem Stützpunkt gibt es einen SCALE–Wert und einen INPUT–Wert. Der SCALE–Wert gibt den gewünschten Anzeigewert an. Mit dem INPUT-Wert wird das zugehörige Messsignal festgelegt. Bei einer Werkskalibration ist der gewünschte Strom- oder Spannungswert vorgegeben. Ist die Sensorkalibration gewünscht, wird über ein kurzes Drücken der [**P**]-Taste eine Messung ausgelöst. Vorher ist der gespeicherte Strombzw. Spannungswert zu sehen. Alle Eingaben sind mit drücken der [**P**]-Taste für etwa 1 Sekunde zu bestätigen; das Gerät meldet die korrekte Übernahme mit 5 Querbalken.

#### **Nachkommastelle PN3/PN8**

Durch Verändern dieses Parameters wird die Position des Kommas auf der Anzeige geändert.

#### **Offsetverschiebung / Nullpunktverschiebung PN4/PN9**

Mit diesem Parameter besteht die Möglichkeit eine Parallelverschiebung der parametrierten Kennlinie durchzuführen. Dies kann erforderlich sein, wenn z.B. ein Drucksensor mit der Zeit altert und so eine Nullpunktverschiebung entsteht. Mit entsprechender Parametrierung lässt sich der Sensor wieder auf den Nullpunkt justieren.

Bei der Offsetverschiebung kann die ursprüngliche Kennlinie durch den Anwender mittels PN1, PN2 oder PN101...130 programmiert werden, oder die Kennlinie eines Temperatursensors sein. Der unter PN4 parametrierte Wert wird zum ursprünglichen Anzeigewert addiert. Zeigt z.B. ein Temperatursensor statt 0°C etwa 3°C, so können Sie diese Abweichung durch Verändern des Wertes unter PN4 von 0°C auf -3°C kompensieren.

Dieser Parameter kann durch eine Tarierung direkt verändert werden, wenn diese durch die NULL-Taste oder den Digitaleingang ausgelöst wurde.

#### **Defaultanzeigekanal PN10**

Das **IPZ5** lässt sich unabhängig von der Berechnung auf einen beliebigen Anzeigekanal para-metrieren und darstellen. Ist die arithmetische Funktion PN15 = 0 deaktiviert, wird der Kanalwert auf Null gesetzt.

#### **Konfigurierte Kanalumschaltung PN11**

Diese Programmnummer ermöglicht dem Anwender im Normalbetrieb sich alle Messwerte der Kanäle und der arithmetischen Funktion anzusehen. Dazu werden verschiedene Betriebsarten wie z.B. ein statischer, getasteter oder automatischer Anzeigewechsel durch das Gerät unterstützt.

Vor jedem Kanalwechsel zeigt das Gerät den Kanalnamen in der Anzeige an. Dazu erscheint in der Anzeige für Kanal 1 ein "Ch1" und für Kanal 2 ein "Ch2" und für die arithmetische Funktion ein "Ar", wenn letztere durch PN15 > 0 aktiviert ist.

Die statische und getastete Kanalumschaltung lässt sich über den Digitaleingang oder die vierte Taste ansteuern, wobei die Auswahl über die Programmnummern PN53, PN54 geschieht.

Bei der statischen Kanalumschaltung wird solange auf den über PN11 ausgewählten Kanal (PN11 = 1…3) gewechselt, bis der zugehörige Digitaleingang oder die Nulltaste wieder deaktiviert wird.

Bei der getasteten Kanalumschaltung wird in der Reihenfolge "Ch1", "Ch2" und optional "Ar" bei jedem betätigen des definierten Auslösers gewechselt.

Bei der zeitgesteuerten automatischen Kanalumschaltung springt die Anzeige in der vorgegebenen Zykluszeit von einem Kanal zum nachfolgenden Kanal ("Ch1", Ch2" optional "Ar"). Ist die arithmetische Funktion deaktiviert (PN15=0), dann wechselt die Anzeige nur zwischen den zwei Anzeigewerten von Kanal 1 und Kanal 2 hin und her.

Auch bei aktiviertem Anzeigewechsel lassen sich die MIN/MAX-Werte über die **[▲]**- und **[▼]**-Taste wie gewohnt zum gerade aktiven Anzeigekanal abfragen. Die Kanalumschaltung wird dabei um die MIN/MAX-Darstellungszeit verzögert.

## **Anzeigezeit PN13**

Bei der Anzeigezeit wird die Zeit eingestellt, die zwischen der Aktualisierung der Anzeige verstreichen soll. Je länger die Zeit zwischen zwei Anzeigezyklen, umso ruhiger wirkt die Anzeige optisch, wobei eine Anzeigezeit von 1 Sekunde als sehr angenehm empfunden wird.

#### **Messzeit PN14**

Das Gerät führt immer eine Zweikanalmessung durch. Dabei wird mehrmals für einen Messintervall (einstellbar über PN14) zwischen Eingangskanälen hin und her gewechselt und über die Einzelmessungen pro Kanal eine einfache arithmetische Mittelwertbildung angewendet. Die Wandlungszeiten des integrierten AD-Wandlers werden dynamisch an die Messzeit angepasst.

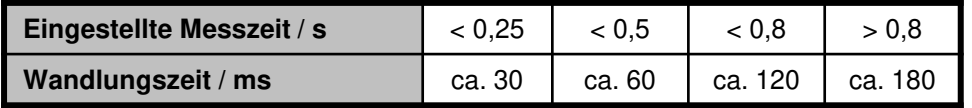

Der AD-Wandler besitzt eine digitale Filterfunktion, die besonders Effektiv ein mögliches Netzbrummen (50Hz) unterdrückt. Deshalb sollte man die Messzeit möglichst über 0,5 Sekunden wählen, um diese Funktion zu nutzen.

#### **Arithmetische Funktion PN15**

Hierbei wird die Berechnungsart der Kanäle festgelegt. Die verschiedenen Funktionen sind der Programmnummerntabelle Kapitel 8.1 zu entnehmen.Die arithmetische Funktion wird komplett in Fließkomma-Arithmetik berechnet. Dazu werden auch die skalierten Messwerte der beiden Eingangskanäle in Fließkomma-Arithmetik berechnet und weiterverarbeitet. Dementsprechend kann die Auflösung der Einzelkanäle deutliche höher sein als der Anzeigewert. Es wird bei der Berechnung eine 24 bit Mantisse und ein 8 bit Exponent verwendet. Aus diesem Grund sind die eingestellten Kommata (PN3, PN8, PN17, PN18) bei der Berechnung mit einzubeziehen.

#### **Achtung!**

**Die Ausgänge arbeiten nur mit dem Anzeigewert und erreichen speziell beim optionalen Analogausgang nur dessen Auflösung! Analogausgang PN20, PN21, PN22 und PN23**

Die Parameter des optionalen Analogausgangs beziehen sich auf die Skalierung der Anzeige und werden zyklisch mit der Messzeit aktualisiert. Über PN22 = 0 lässt sich der Analogausgang deaktivieren, wobei er nach einem Geräteneustart auf seinem Startwert stehen bleibt.

Der Analogausgang lässt sich auch auf alle anderen möglichen im Gerät erfassten Größen beziehen. Weitere Informationen sind im vorangegangenen Kapitel 7 bzw. in der Programmnummerntabelle Kapitel 8.1 zu finden. Anfangs- und Endwert werden immer ohne Komma dargestellt. Hier wird immer von der Darstellung des Messwertes in der Anzeige ausgegangen, d.h. bei einer Darstellung von z.B. 6.400 lässt sich der Endwert durch 6400 auf diesen Anzeigewert parametrieren. PN23 bestimmt das Ausgangssignal. Entweder 0-20 mA , 4.20 mA oder 0-10 VDC.

# **Schnittstellenverhalten PN34**

Über die optionale Schnittstelle lässt sich der aktuelle Anzeigewert senden. Im Standardbetrieb PN34 = 0 bleibt die Anzeige passiv und erwartet Daten vom Bus. Dieser Betrieb ist zum Konfigurieren der Anzeige geeignet. Bei langsamen Vorgängen lässt sich der augenblickliche Messwert über Kommandos aktiv abfragen. Im Sendemodus PN34 = 1 sendet die Anzeige aktiv im Zyklus der Messzeit den aktuellen Messwert. Weitere Information dazu sind im vorangegangenen Kapitel 7 / Betriebsmodi zu finden.

## **Sicherheitseinstellungen, Userlevel PN50 bis PN52**

Hier wird der Zugriff auf die Programmnummern geregelt. Dem Bediener werden lediglich die vom Anlagenbetreiber freigegebenen Einstellungen gewährt, wie z.B. die Einstellung der Schwellen für die Alarme. Je geringer der Zahlenwert des unter PN52 vorgegebenen Userlevels, umso geringer ist der Grad der Sicherung der Geräteparameter vor Bedienereingriffen.

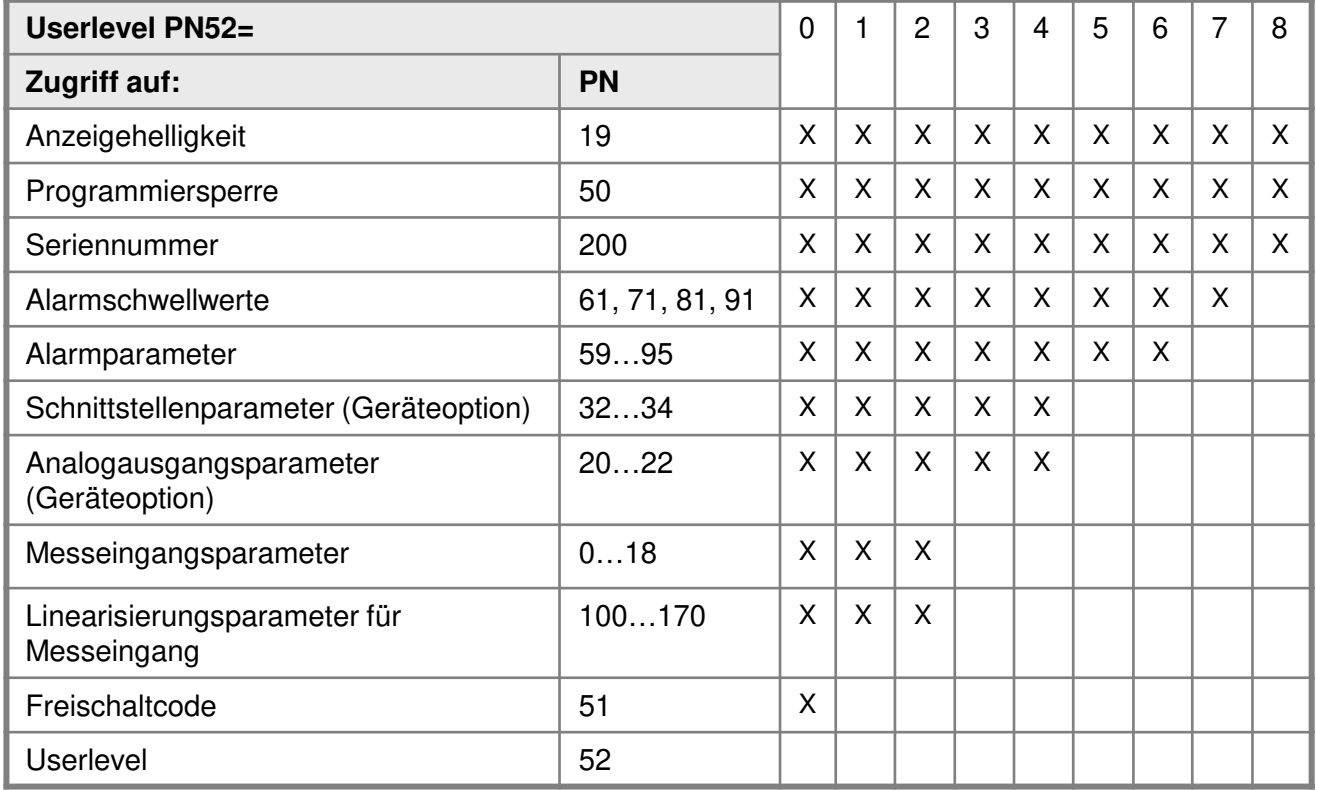

Die Userlevel 1,3 und 5 sind reserviert. Mit steigendem Userlevel PN52 sinkt die Anzahl der freigegebenen Benutzerparameter gemäß der Tabelle (siehe oben).

Der unter PN52 eingestellte Userlevel ist aktiviert, solange die Programmiersperre **PN50** und der Freischaltcode PN51 wertmäßig nicht übereinstimmen. Bei Auslieferung sind beide Parameter auf die Werte 0000 eingestellt, wodurch die Programmiersperre deaktiviert ist.

Zur Aktivierung des eingestellten Userlevels muss unter der PN51 eine 4-stellige Zahl als Freischaltcode eingegeben und durch Betätigen der Taste **[P]** für ca. 1 Sekunde quittiert werden.

Beim Wechsel in den Programmiermodus springt das Gerät auf die erste freigegebene Programmnummer. Ist der Userlevel PN52 = 3 parametriert, so ist z.B. der Zugriff auf die Programmnummern der Alarme freigegeben, eine Änderung des Messeingangs PN0 ist bei dieser Einstellung nicht möglich. Um einen Zugriff auf alle Programmnummern zu erhalten (PN52 = 0), muss die Programmiersperre unter PN50 und der unter PN51 gespeicherte vierstellige Freischaltcode erneut eingegeben und durch Betätigen der Taste **[P]** für ca. 1 Sekunde quittiert werden. Danach ist der Zugriff auf alle Programmnummern frei.

# **Achtung! Ist der Sperrcode verloren gegangen, kann das Gerät ohne Datenverlust beim Hersteller auf den Defaultwert 0000 zurückgesetzt werden.**

# **Digitaleingang und/oder Nulltaste PN53, PN54**

Der Digitaleingang und die Nulltaste lassen sich frei einer Zusatzfunktion (Anzeigewechsel, Hold, Tarierung) zuordnen. Erst durch die Kombination aus Aktivierung einer Zusatzfunktion mit Aktivierung des zugehörigen Auslösers kann die erweiterte Funktionalität genutzt werden.

# **Tarierung PN55**

Bei der Tarierung wird der Augenblickswert der gewählten Kanäle auf Null gesetzt und die Differenz zum Istwert in Programmnummer PN4 bzw. PN9 abgelegt. Die Tarierfunktion kann über den Digitaleingang oder die Nulltaste ausgelöst werden und muss mindestens für 3 Sekunden aktiviert bleiben. Die Anzeige meldet den Tariervorgang über fünf kleine Nullen (**ooooo**) in der Anzeige. Die Offsetverschiebung bezieht sich nur auf die Auflösung des Anzeigewertes! Die Tarierung lässt sich durch programmieren der Programmnummer PN4 bzw. PN9 auf den Wert Null rückgängig machen.

# **HOLD-Funktion PN56**

Bei der HOLD-Funktion wird der augenblickliche Wert der Anzeige festgehalten. Eine Aktualisierung der Anzeige mit einem neuen Messwert findet nicht mehr statt. Um diesen Zustand kenntlich zu machen, blinkt die Anzeige mit dem gehaltenen Anzeigewert.

Die HOLD-Funktion lässt sich getastet oder statisch aktivieren. Im getasteten Modus wird durch kurzes einmaliges Aktivieren des Auslösers, welches der Digitaleingang oder die 4. Taste sein kann, die HOLD-Funktion bis zur erneuten Aktivierung gehalten. Bei dem statischen HOLD muss der Auslöser für die gesamte Dauer der HOLD-Funktion aktiviert bleiben. Die HOLD-Funktion und das Anzeigeblinken auf Grenzwerte (PN12) nutzen beide das Blinken mit dem Anzeigewert. Dabei unterscheiden sich beide durch die Blinkfrequenz, die beim Anzeige-blinken auf Grenzwerte deutlich höher ist. Zur Unterscheidung sollte man aber im Regelfall auf eine der beiden Funktionen verzichten, um eine Verwechselung zu vermeiden.

# **Alarme / Relais PN59 bis PN95**

Das Verhalten der Alarme kann über verschiedene Programmnummern beeinflusst werden. Die Angaben beziehen sich auf den skalierten Messwert und werden mit der eingestellten Messzeit aktualisiert. Sind die optionalen Relais in der Anzeige enthalten, werden diese parallel zu den Alarmen geschaltet. Die verschiedenen Parameter sind im Kapitel 6.2. Alarme/Relais beschrieben.

# **Linearisierung PN100 bis PN130 und PN140 bis PN170**

Durch die Linearisierung hat der Anwender die Möglichkeit ein nicht lineares Sensorsignal zu linearisieren. Eine ausführliche Beschreibung befindet sich im Kapitel 8 Linearisierung PN100  $\geq$  0.

# **Seriennummer PN200**

Unter PN200 kann die 5-stellige Seriennummer abgefragt werden, diese beschreibt eine Zuordnung zu Produktionsprozess und Fertigungsablauf.

# **8.1 Programmnummerntabelle**

In der folgenden Programmnummerntabelle sind alle Programmnummern (PN) mit Funktion, Wertebereich, Defaultwerten und Userlevel aufgelistet.

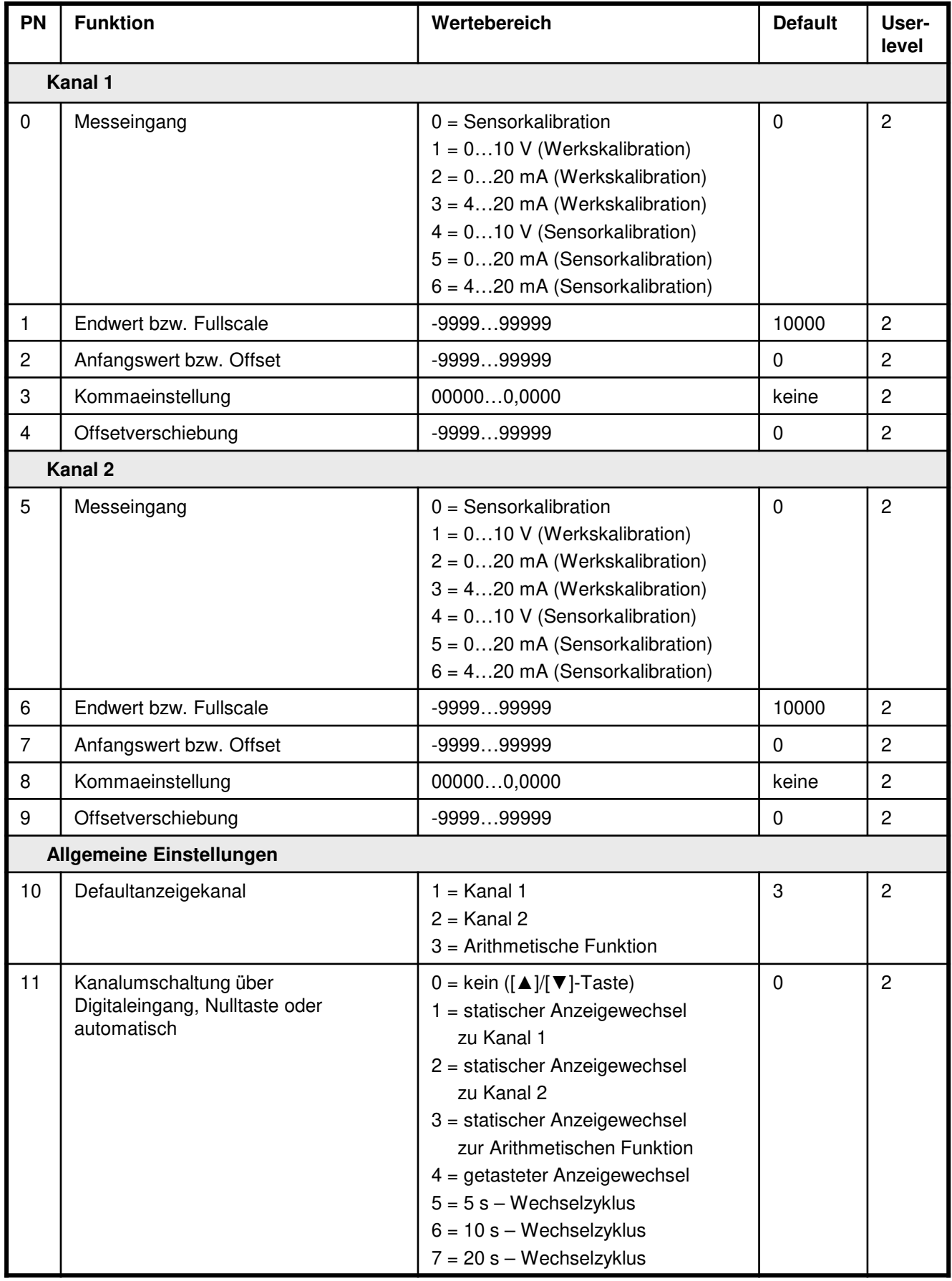

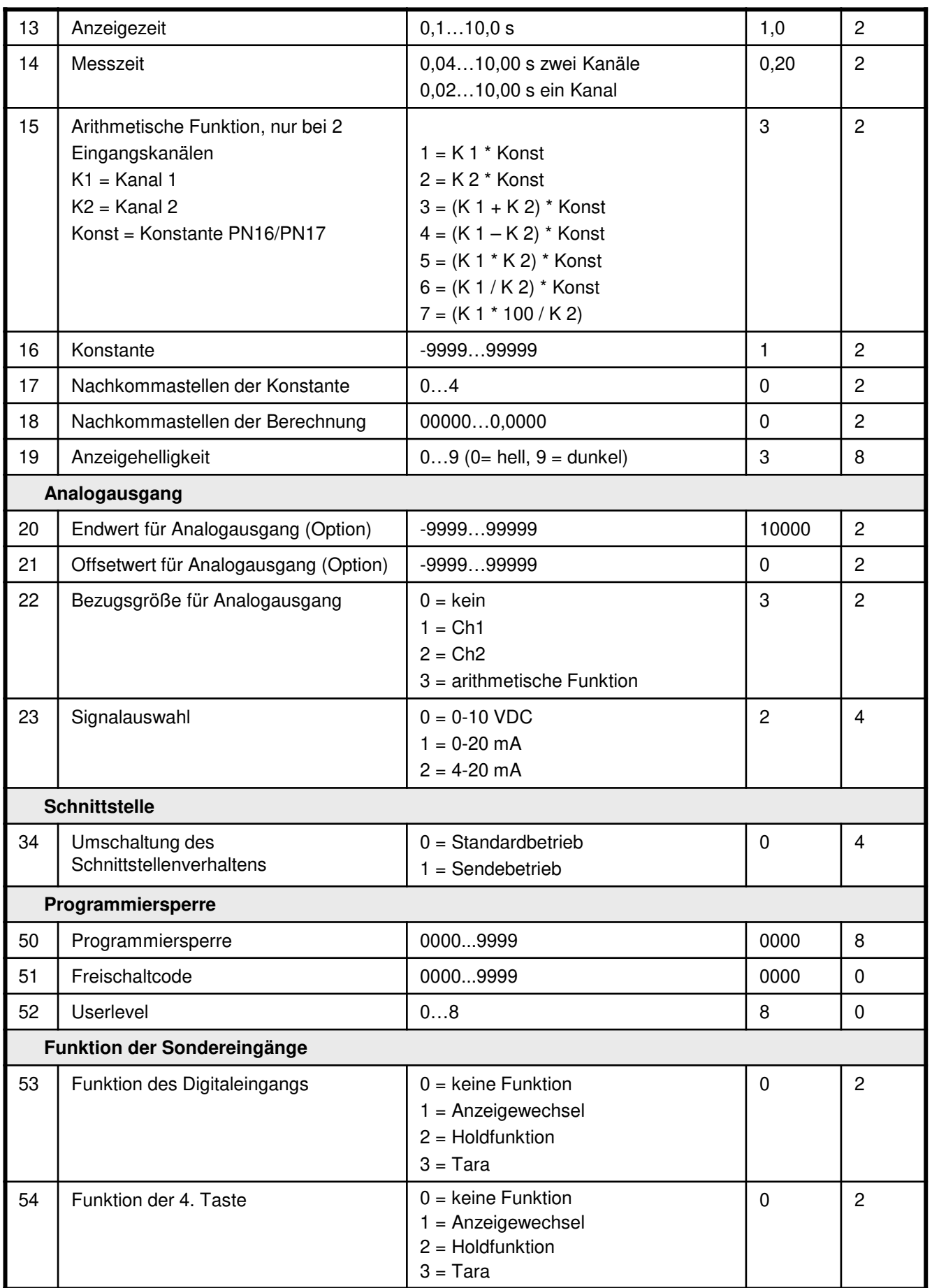

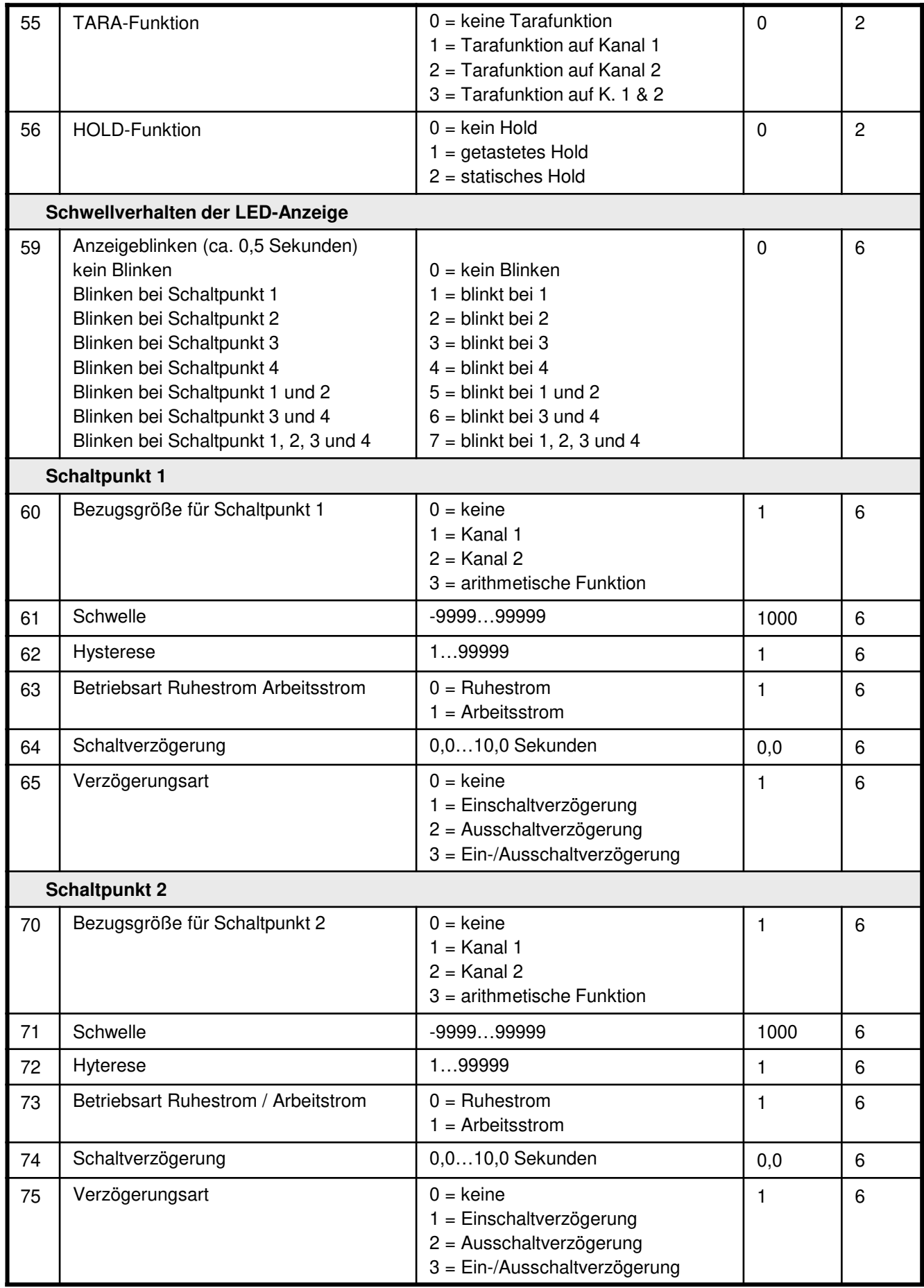

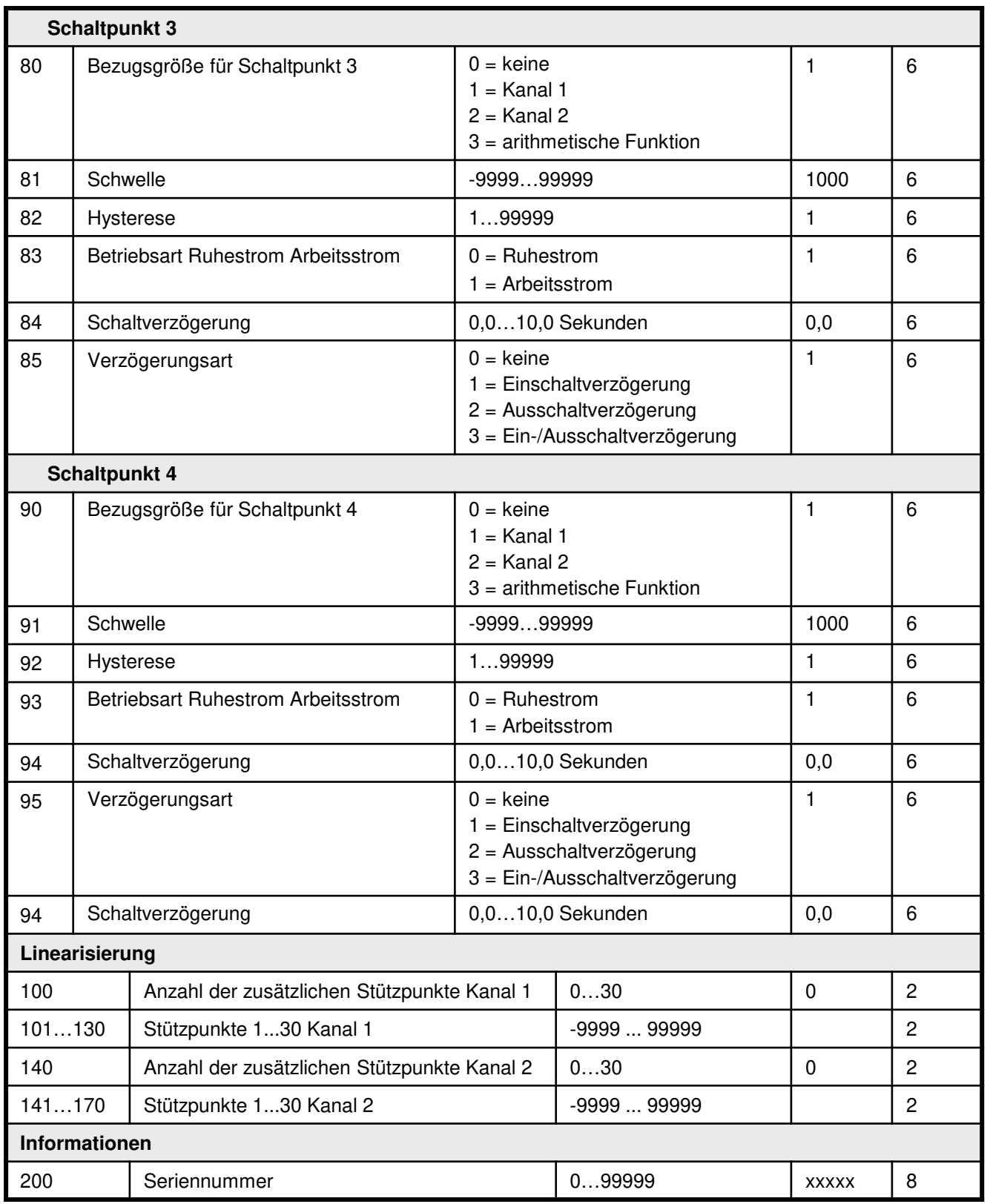

# **9. Fehlerbehebung**

Im Folgenden sind Maßnahmen und Vorgehen zur Behandlung von Fehlern und deren mögliche Ursachen aufgelistet.

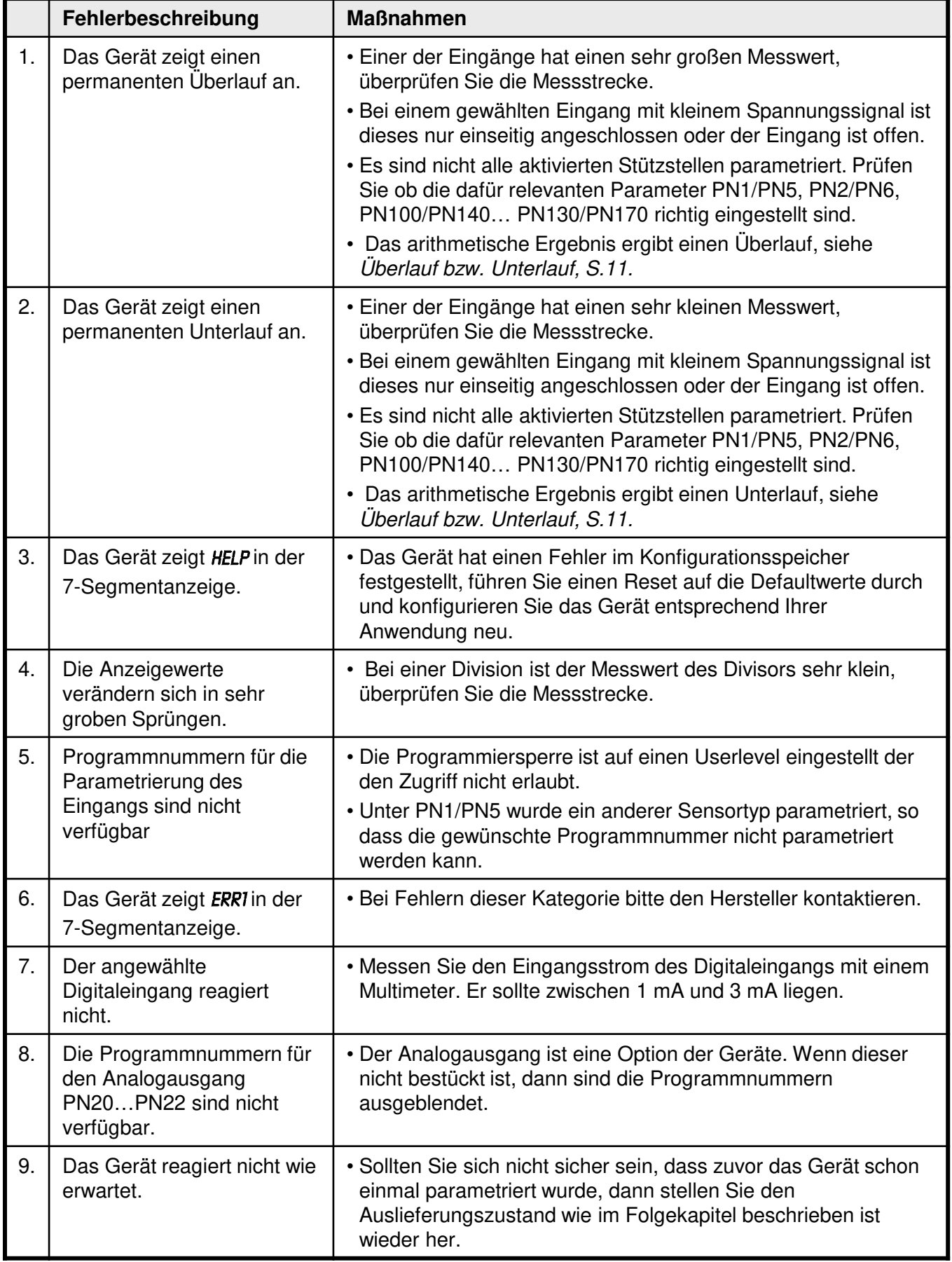

### **10. Reset auf Defaultwerte**

Um das Gerät in einen definierten Grundzustand zu versetzen, besteht die Möglichkeit, einen Reset auf die Defaultwerte durchzuführen.

#### **Dazu ist folgendes Verfahren anzuwenden:**

- Versorgungsspannung des Gerätes abschalten
- Taste **[P]** betätigen
- Versorgungsspannung zuschalten und Taste **[P]** für ca. 2 Sekunden betätigt halten

Durch Reset werden die Defaultwerte der Programmnummerntabelle geladen und für den weiteren Betrieb verwendet. Dadurch wird das Gerät in den Zustand der Auslieferung versetzt.

#### **Achtung!**

**Dies ist nur möglich wenn die Programmiersperre PN50 einen Zugriff auf alle PN erlaubt oder HELP angezeigt wird. Alle anwendungsspezifischen Daten gehen verloren.**